## Installing and configuring DHCP on DC01

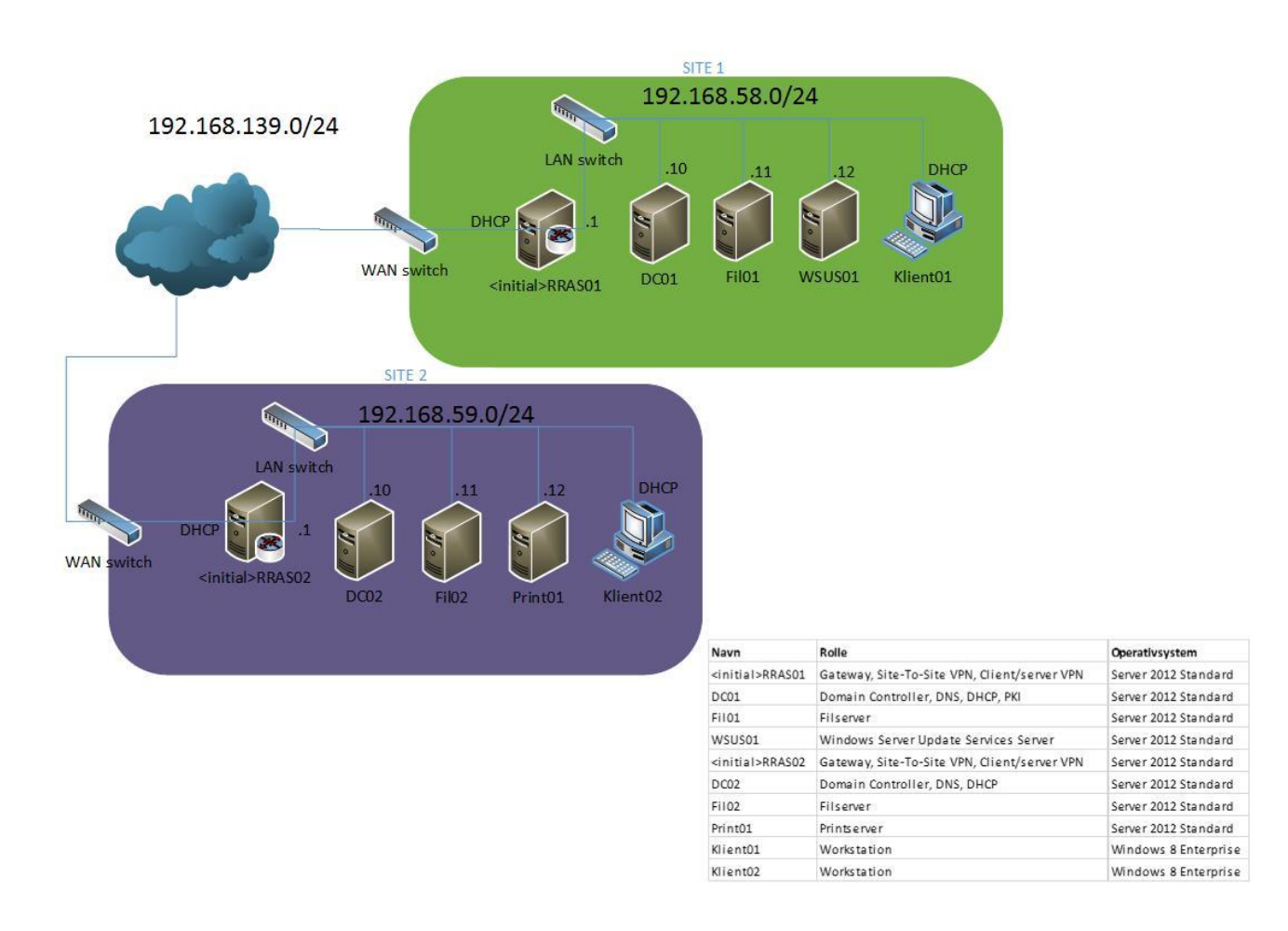

In this guide we will install and configure the DHCP service on DC01 in site 1. The server will only offer DHCP services in site 1 as the gateway RRAS01 will block the DHCP broadcast packets.

We will configure that the DHCP clients in site 1 automatically get an IP address in the site subnet. We will also configure DHCP scope options, giving the DHCP clients a DNS server and a gateway so they can access and browse the internet.

As DC01 is also the local DNS server in site 1, we will use it as the primary DNS server and we will use DC02 as the secondary DNS server. A connection to the secondary DNS server will not be available before a siteto-site VPN connection has been established between RRAS01 and RRAS02.

## $\overline{2}$   $\times$  $\frac{1}{2}$ DC01 on JOHNH - Virtual Machine Connection File Action Media Clipboard View Help **30000 III** b5  $|-|$   $\overline{0}$   $|$   $\times$ F Server Manager  $\mathbf{v} \cdot (\mathbf{r})$  |  $\mathbf{r}$  Manage Iools View Server Manager • Dashboard Help **WELCOME TO SERVER MANAGER III** Dashboard Local Server **T** All Servers 1 Configure this local server  $\overrightarrow{I}$  ad DS **鱼**DNS QUICK START 2 Add roles and features  $\blacksquare$  File and Storage Services  $\triangleright$ 3 Add other servers to manage **WHAT'S NEW** 4 Create a server group Hide LEARN MORE **ROLES AND SERVER GROUPS** Roles: 3 | Server groups: 1 | Servers total: 1  $B$  DNS **i** AD DS  $\mathbf{1}$  $\mathbf{1}$ **1** Manageability **1** Manageability Events Events Services Services Performance Performance **BPA** results **BPA** results File Explorer  $\triangleright$  $\sqrt{2}$ 88<del>1</del>. **Status: Running**

## Installation and configuration of the DHCP role on DC01

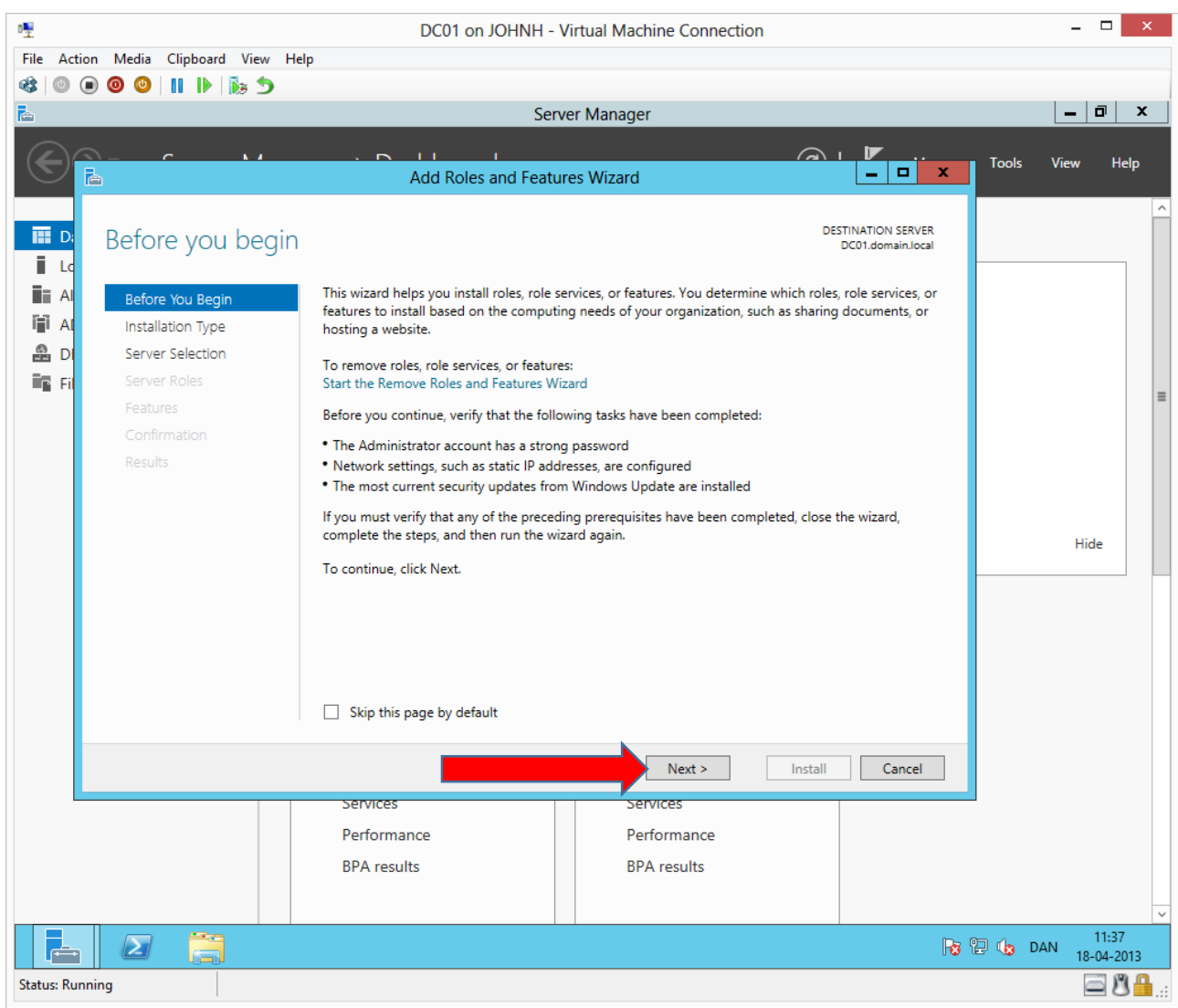

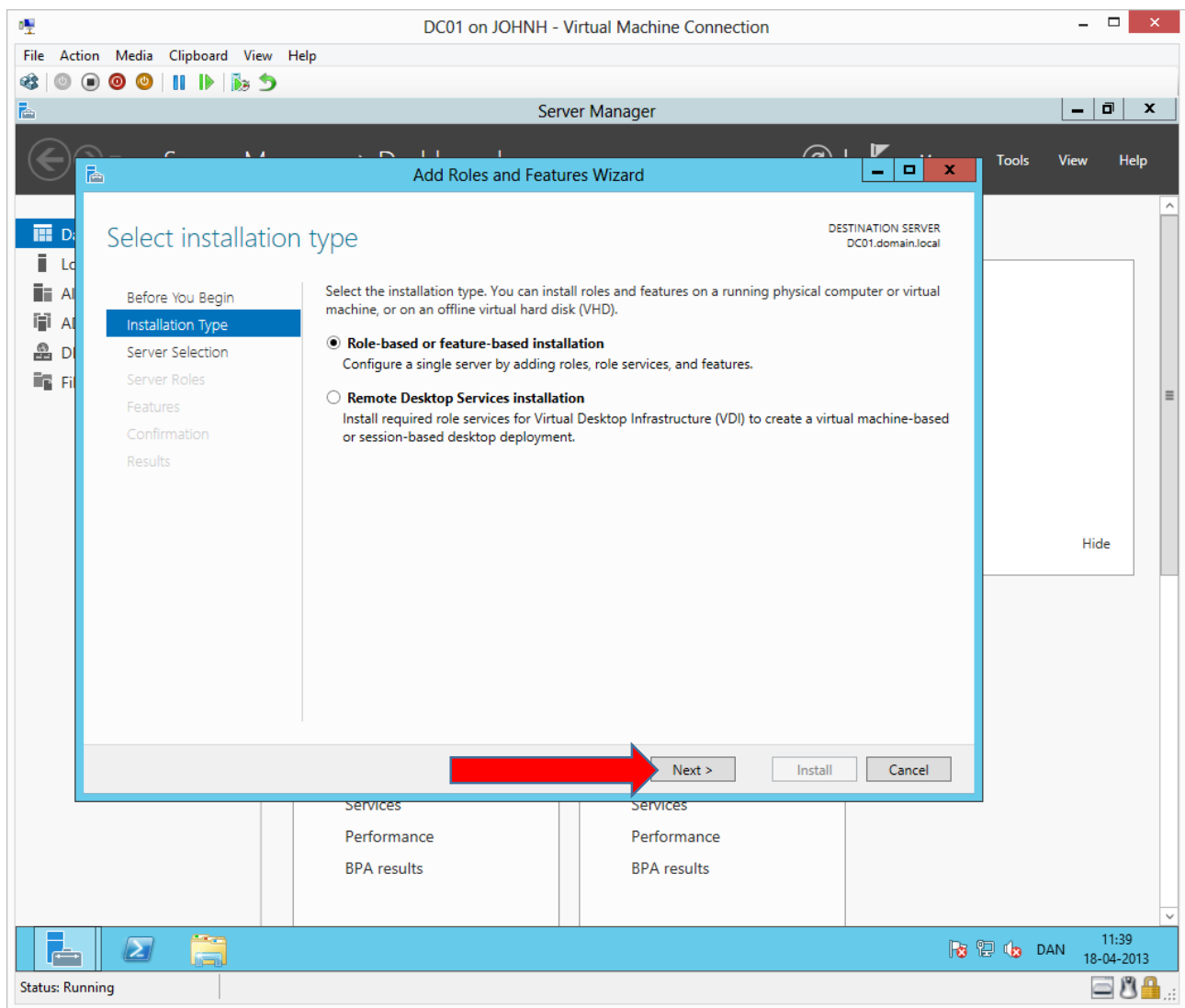

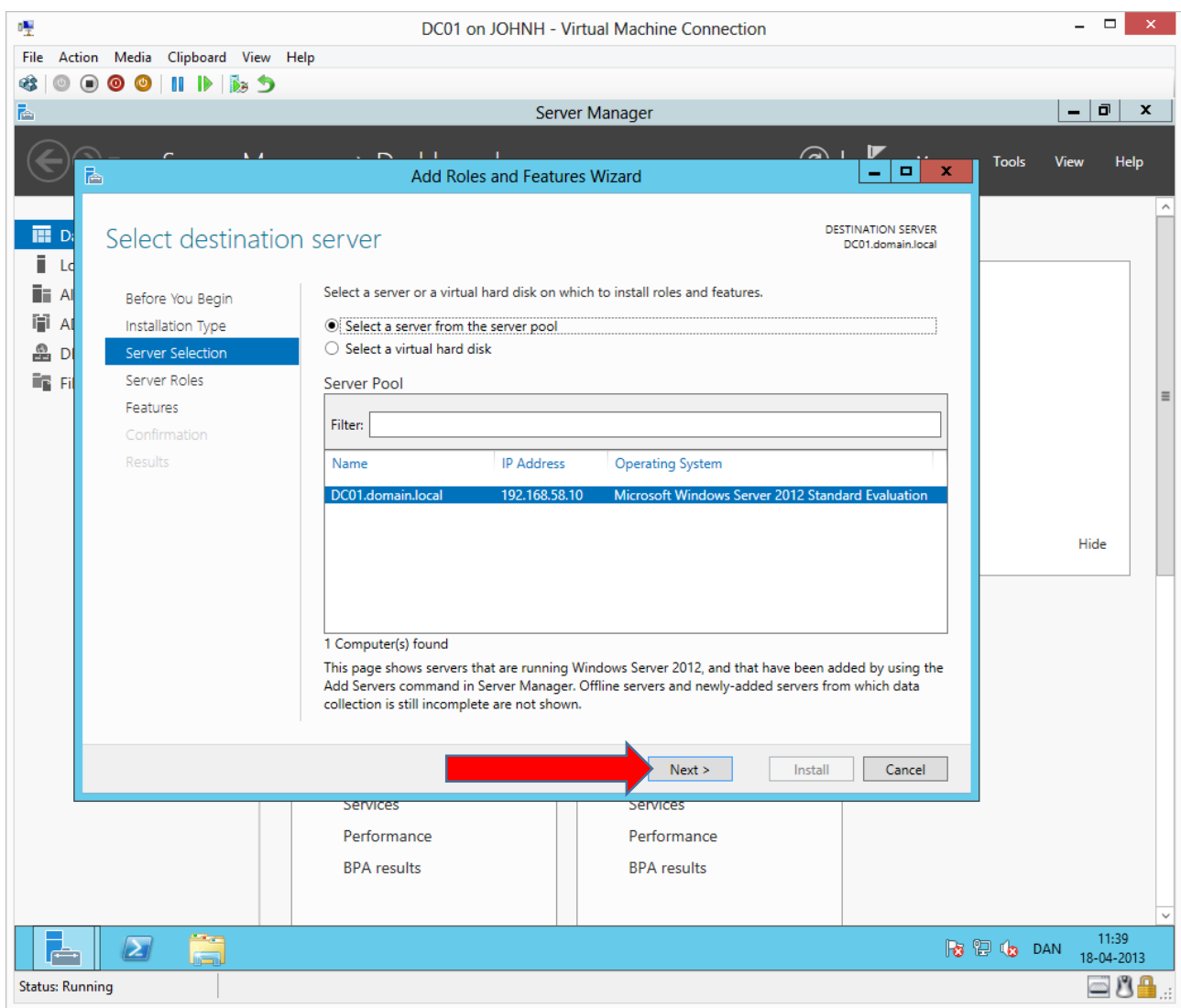

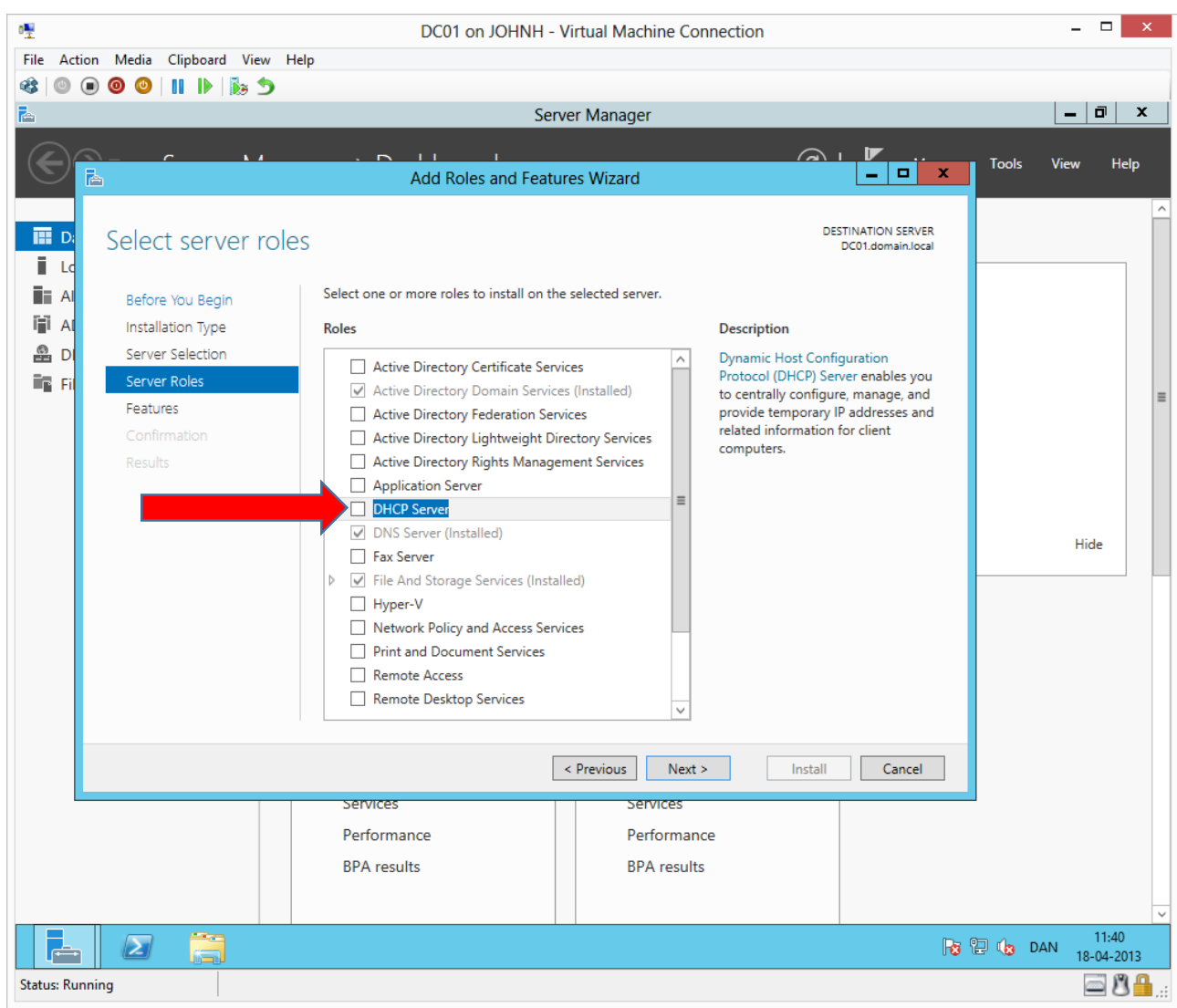

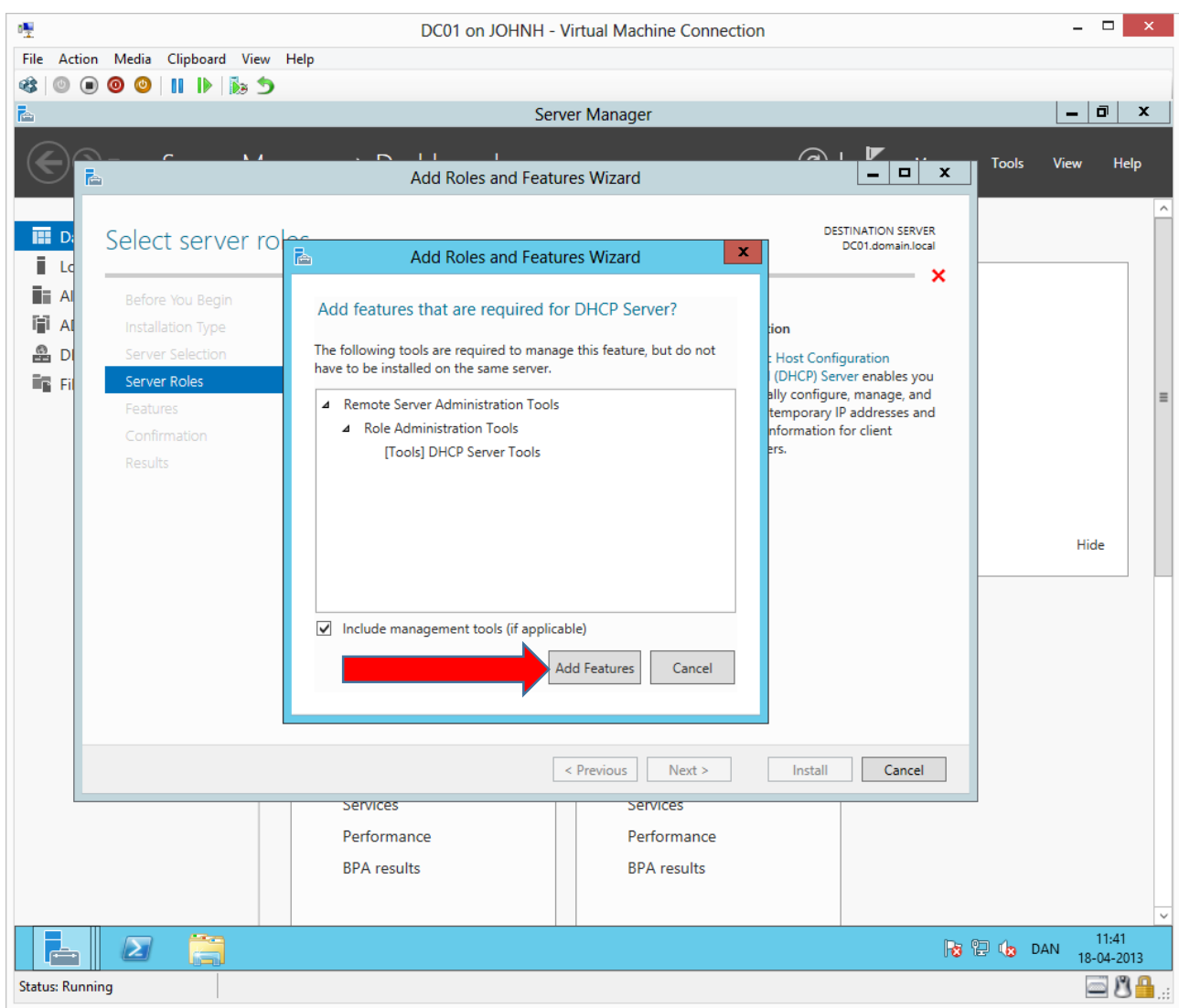

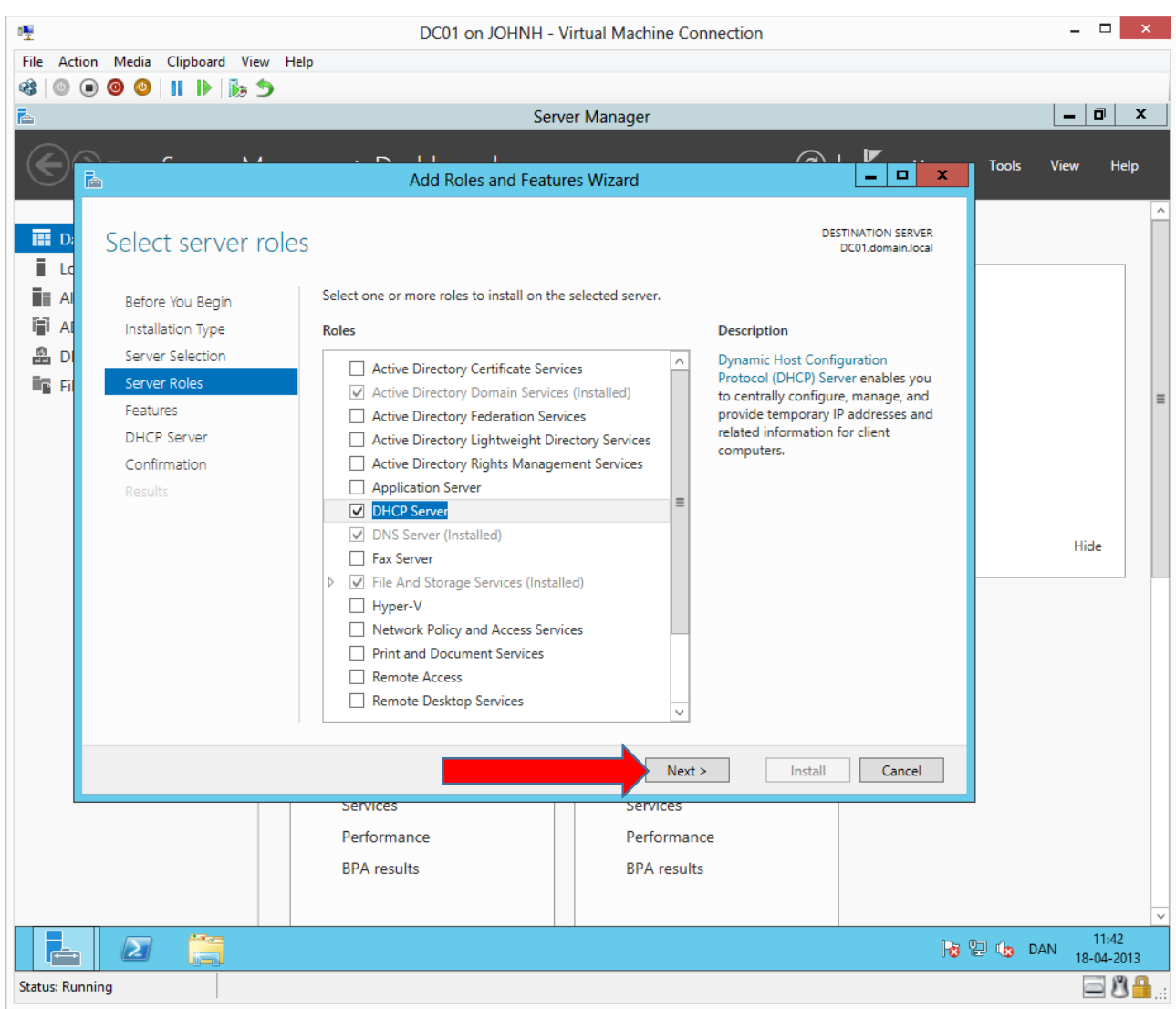

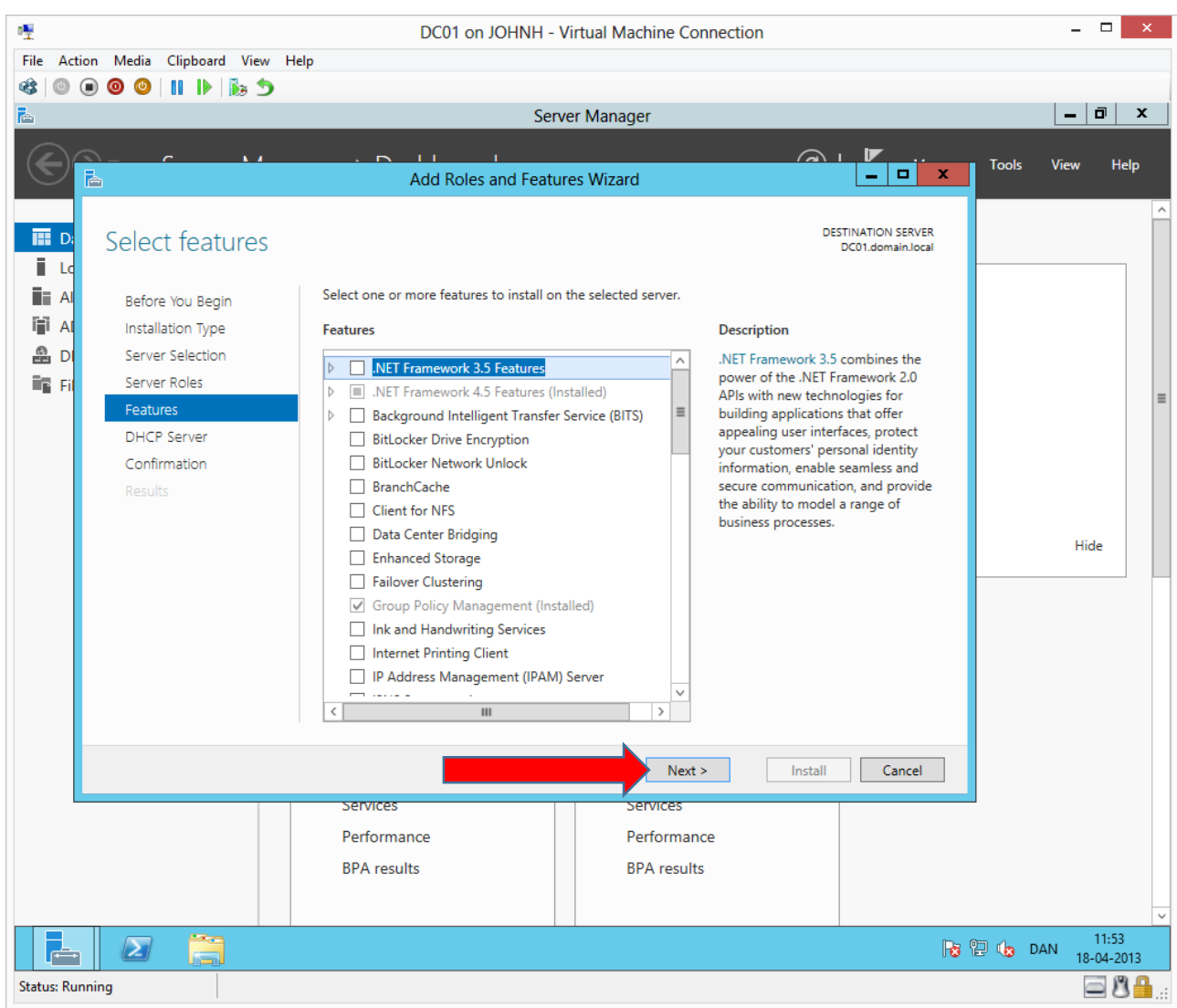

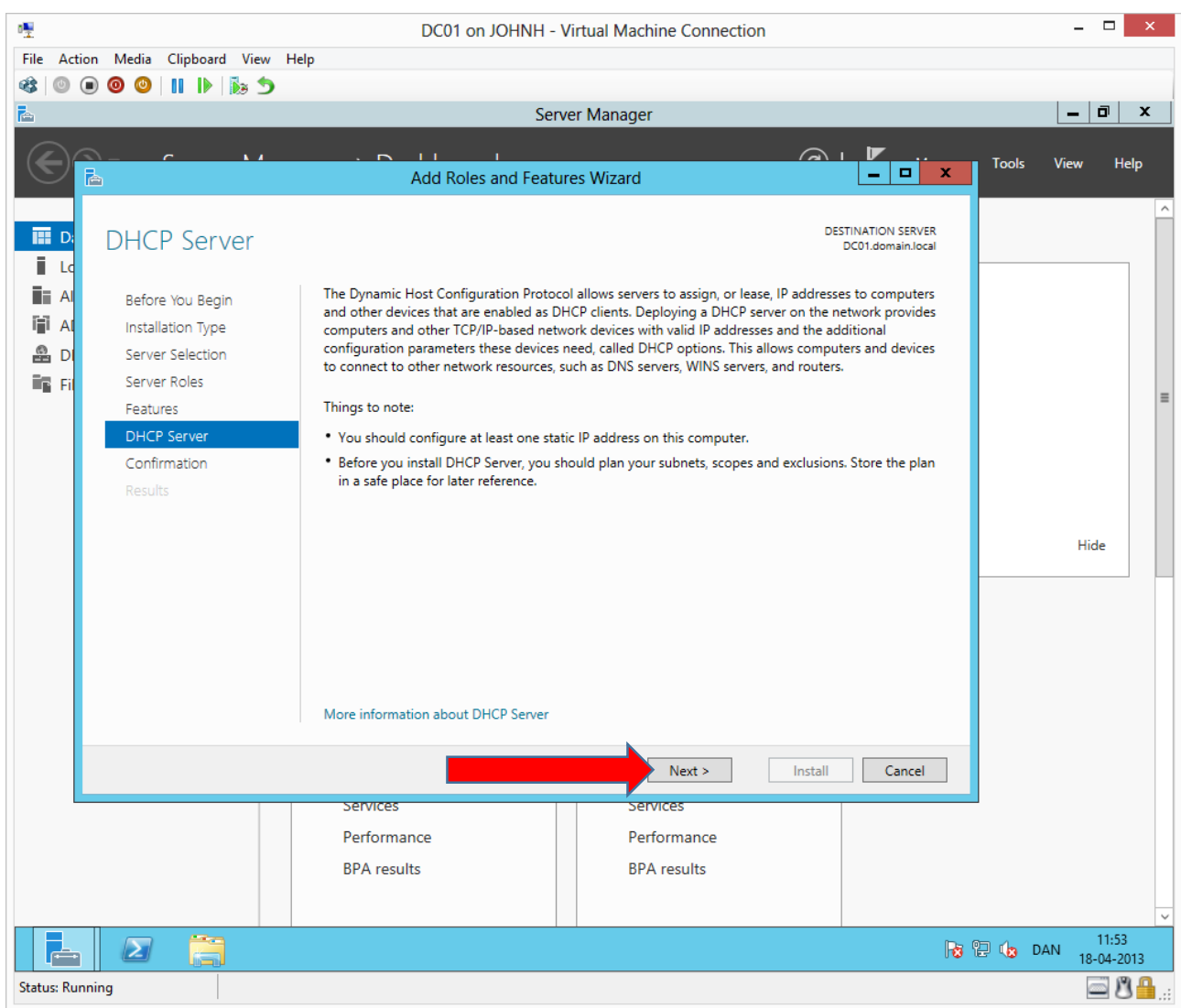

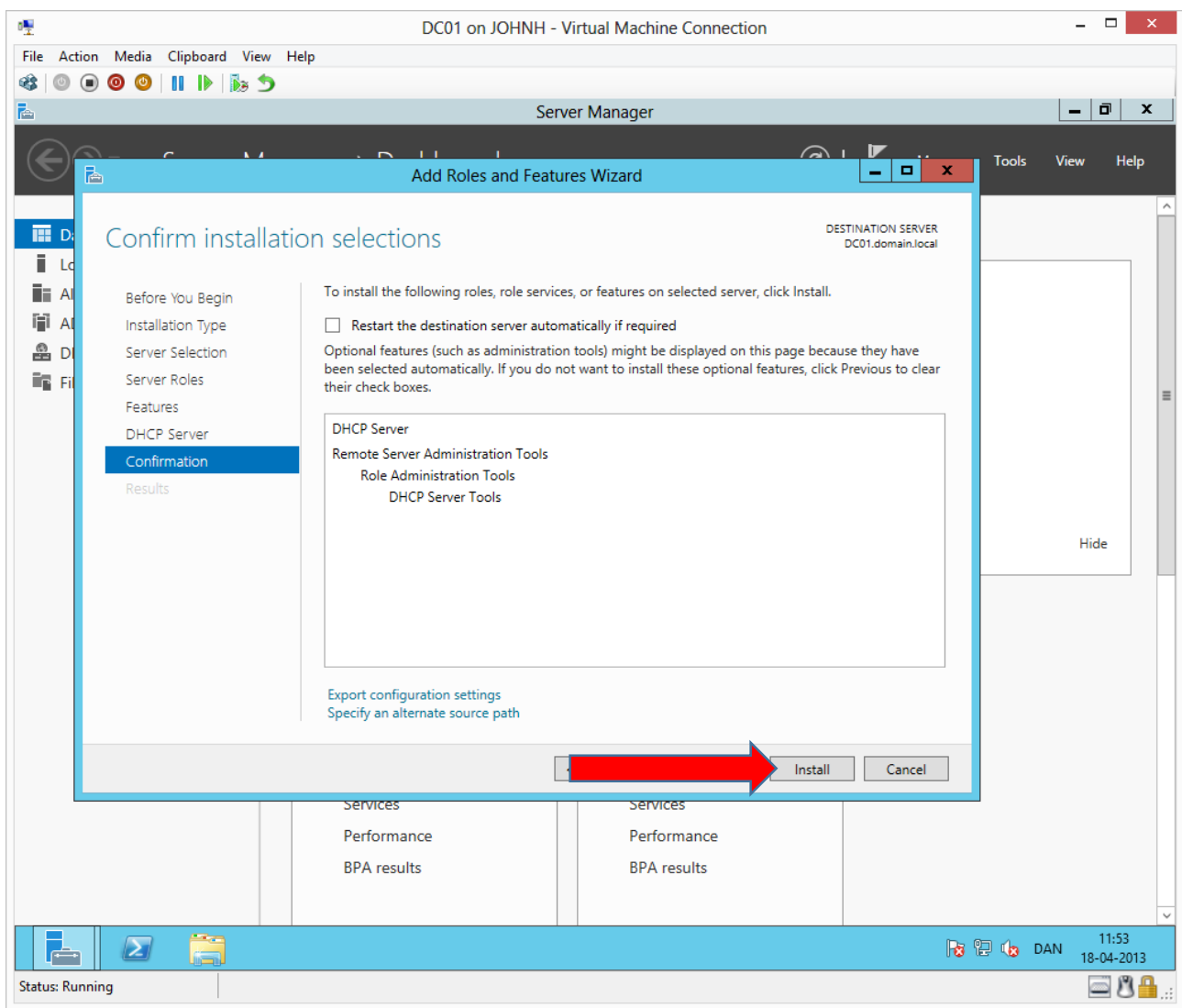

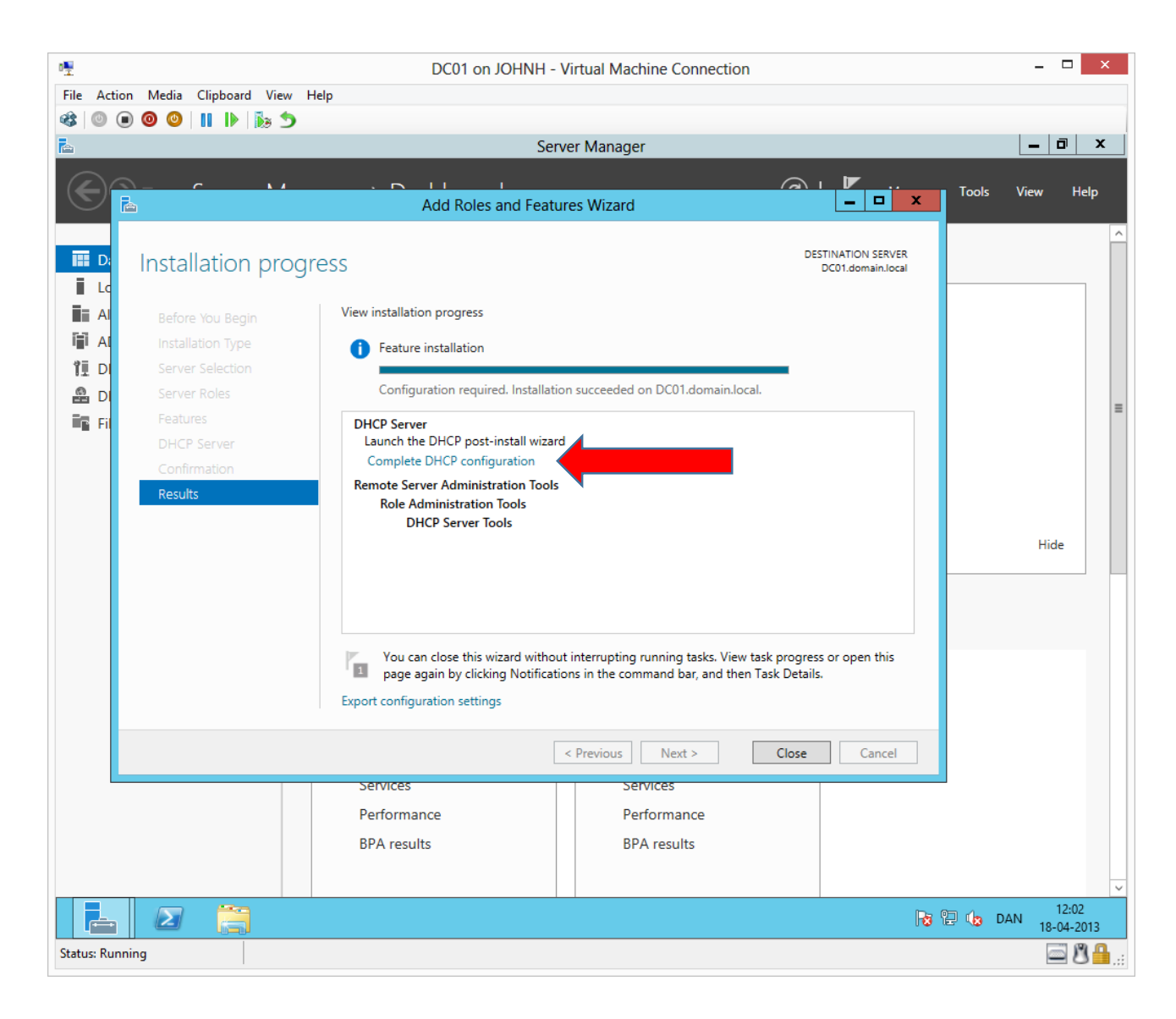

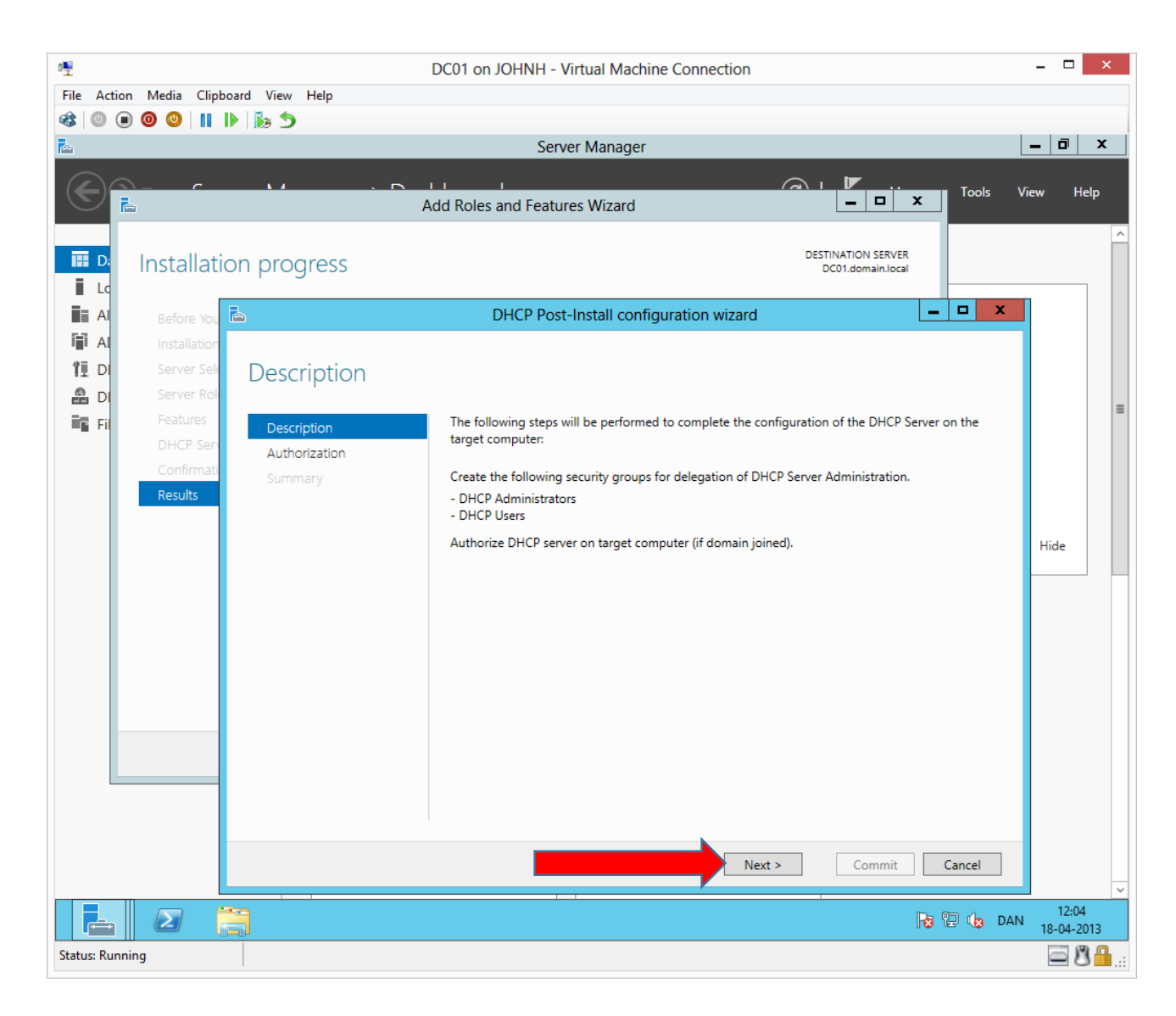

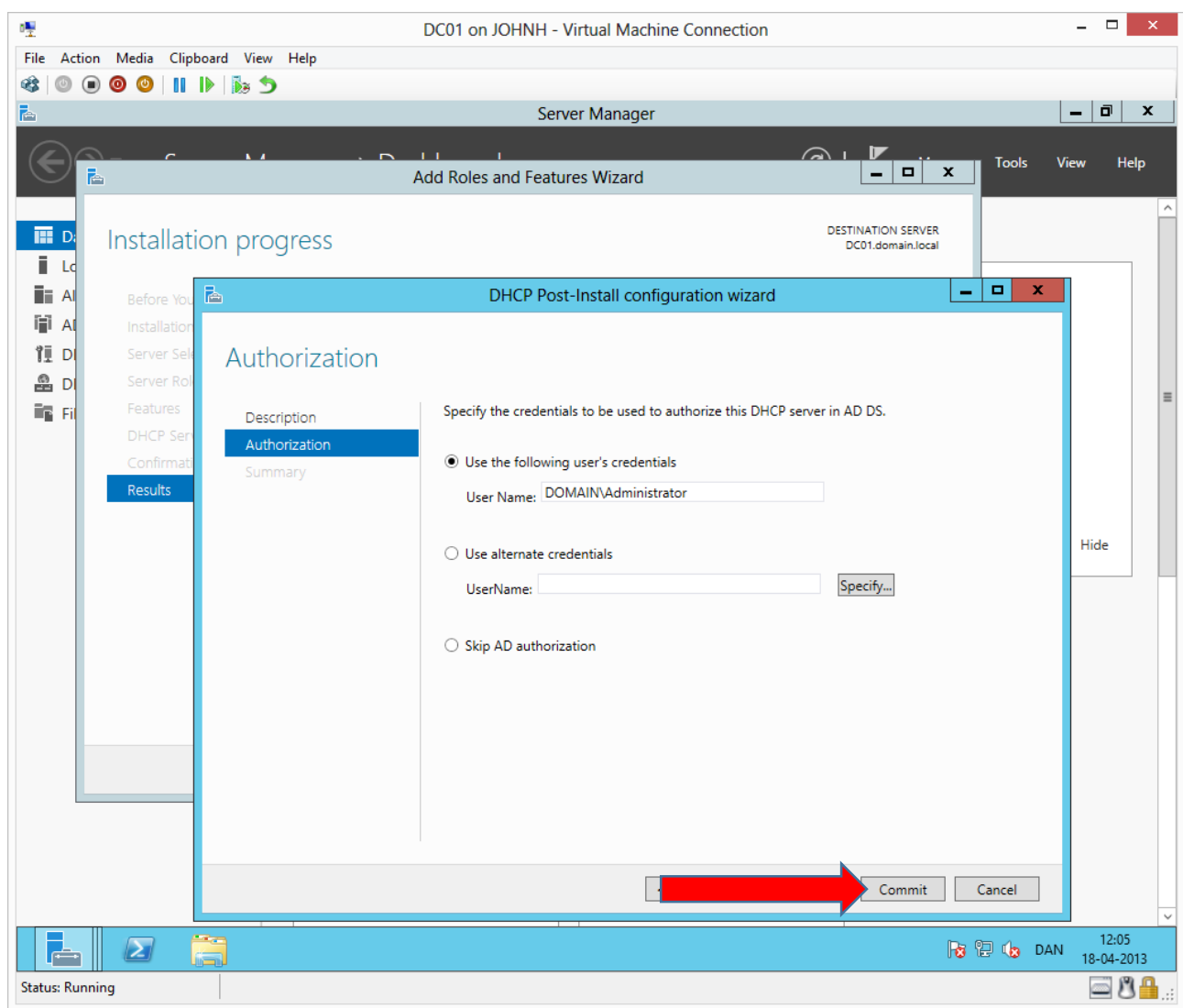

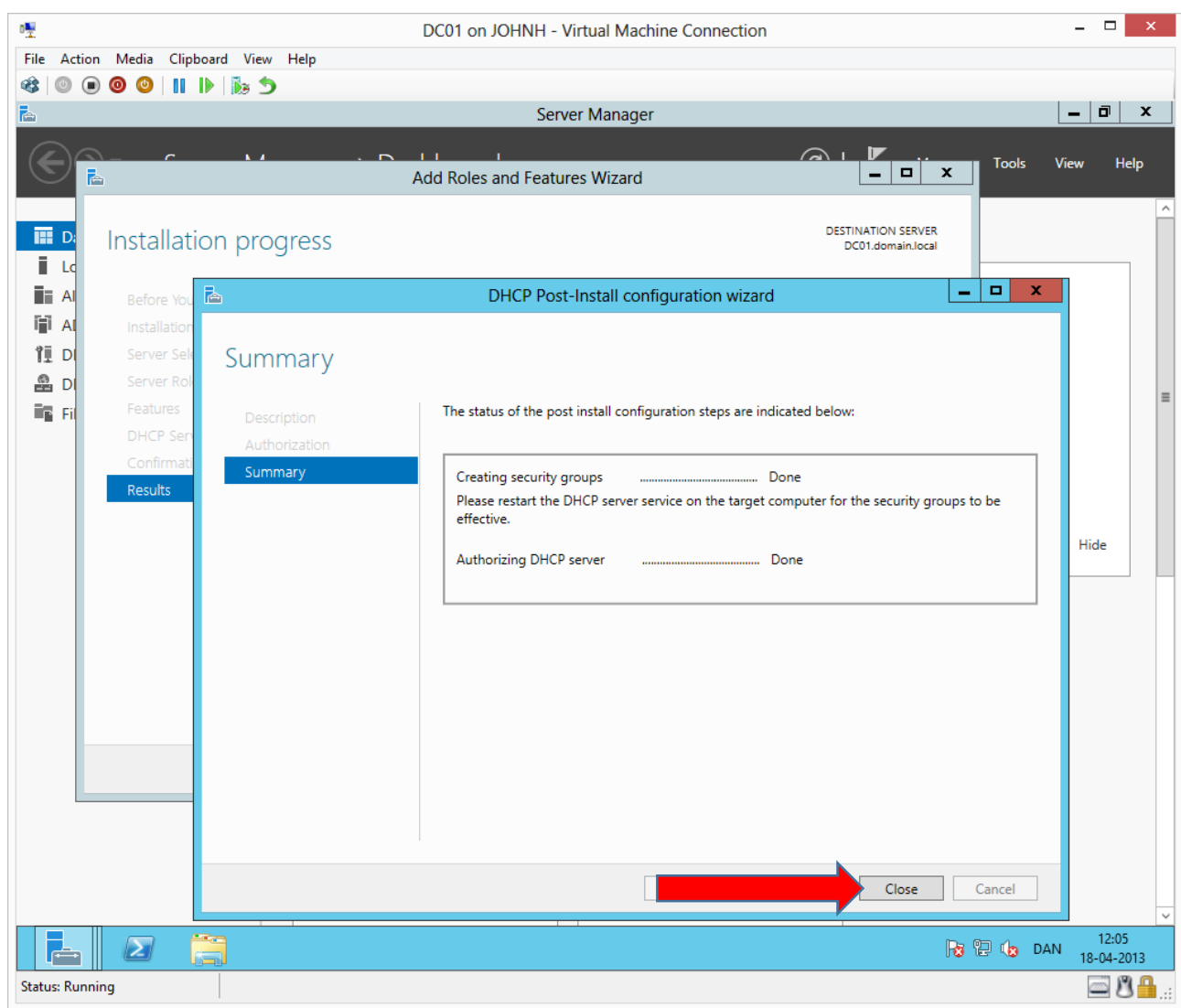

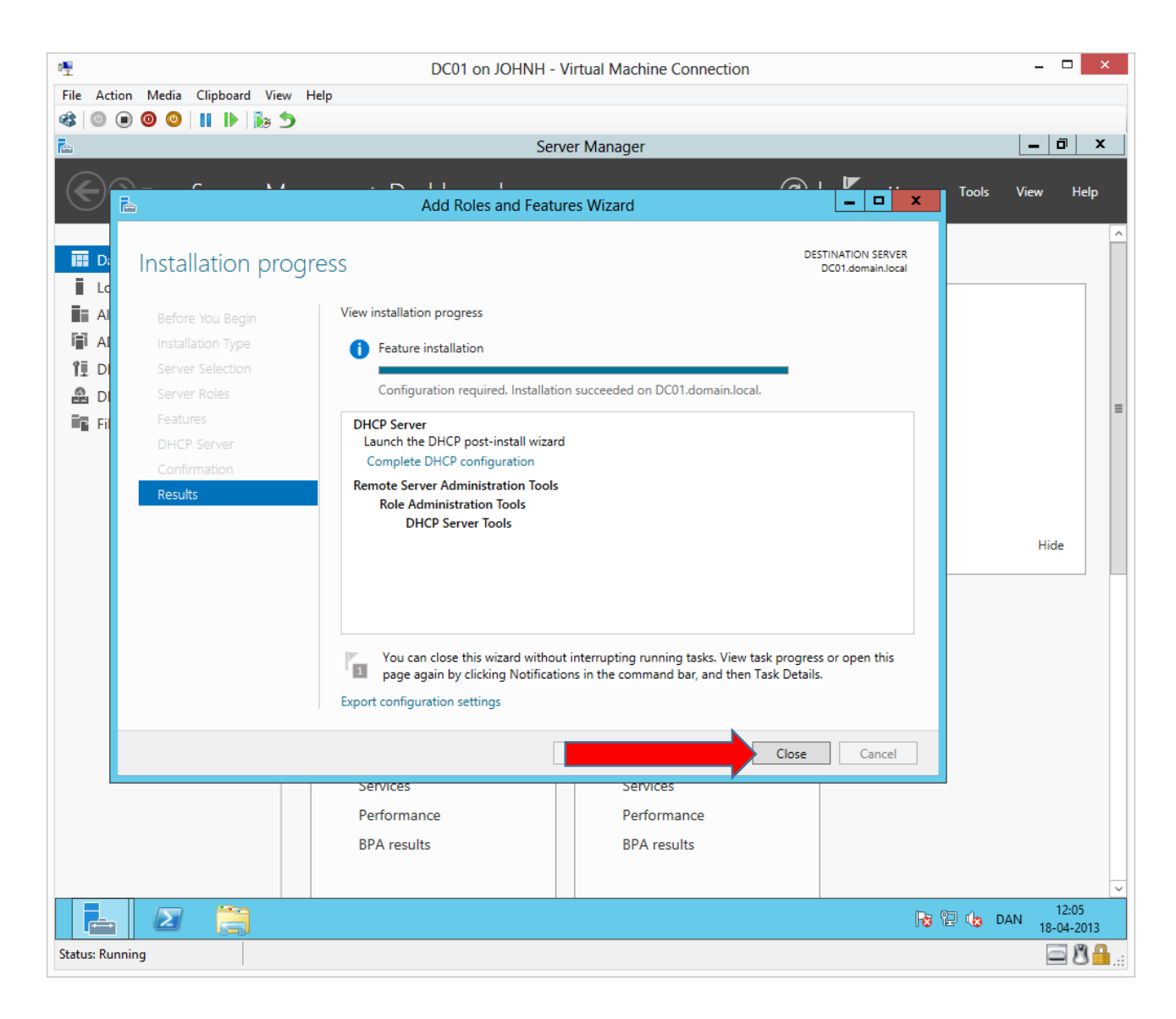

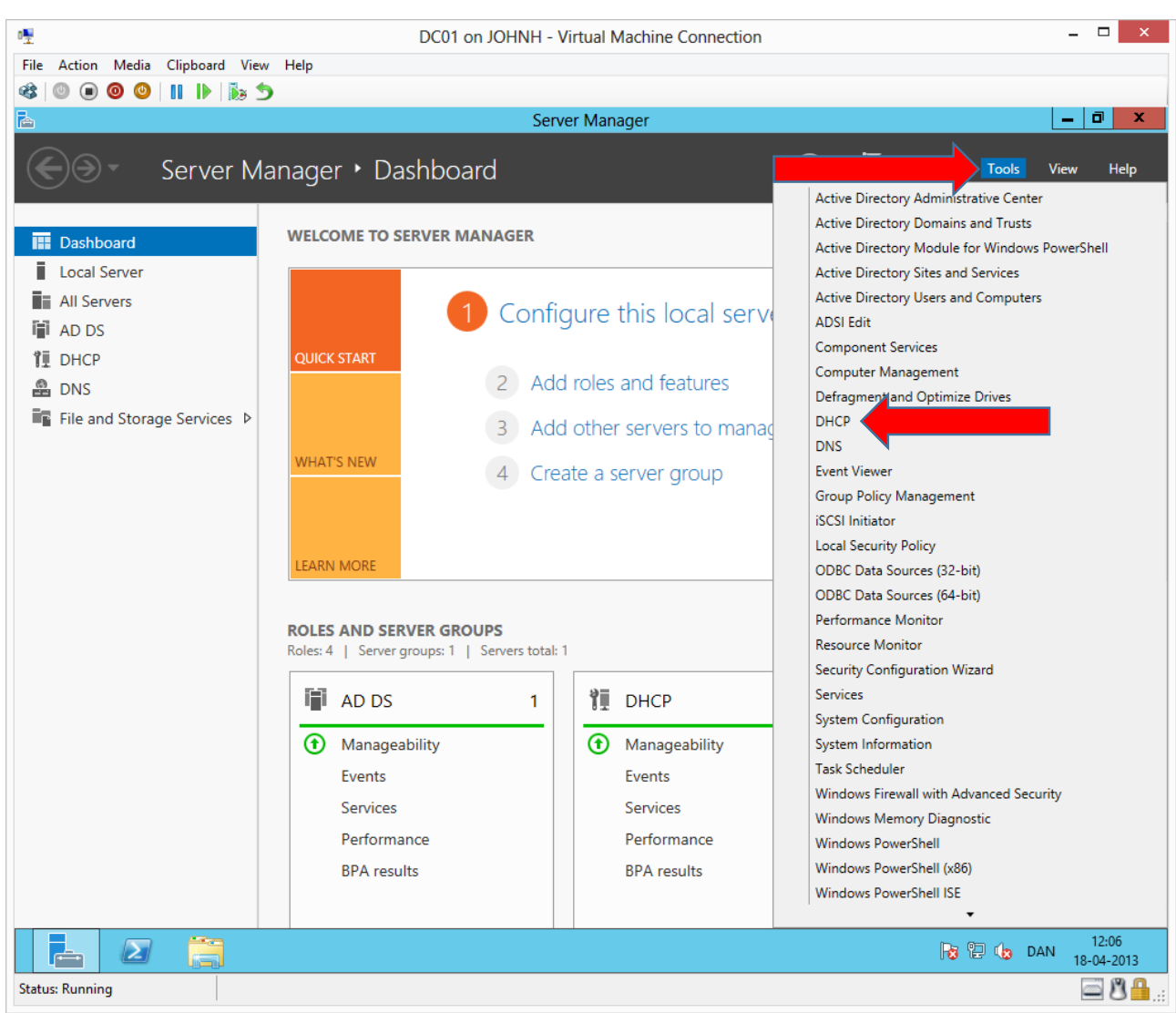

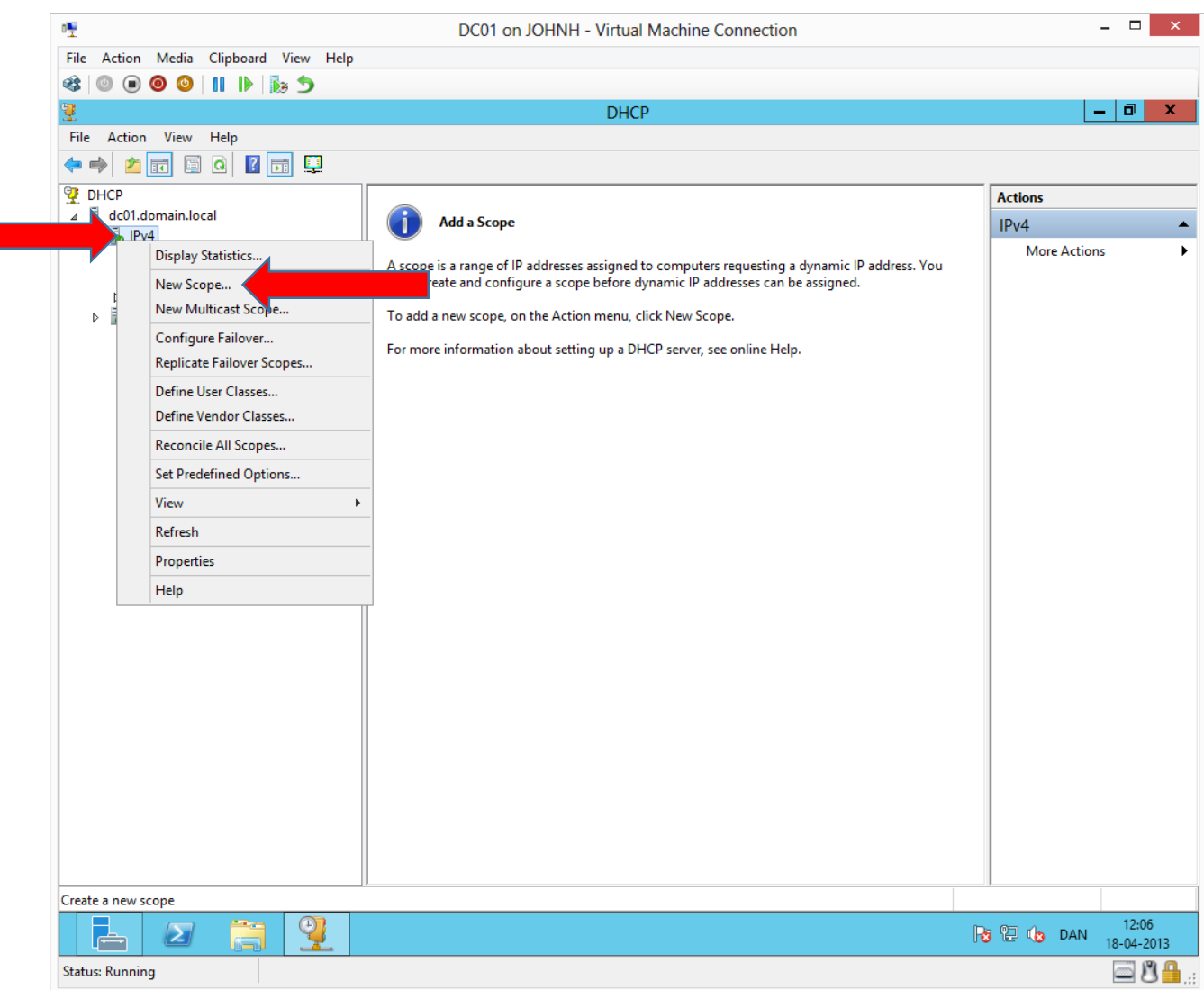

Right click on IPv4 and choose "New Scope"

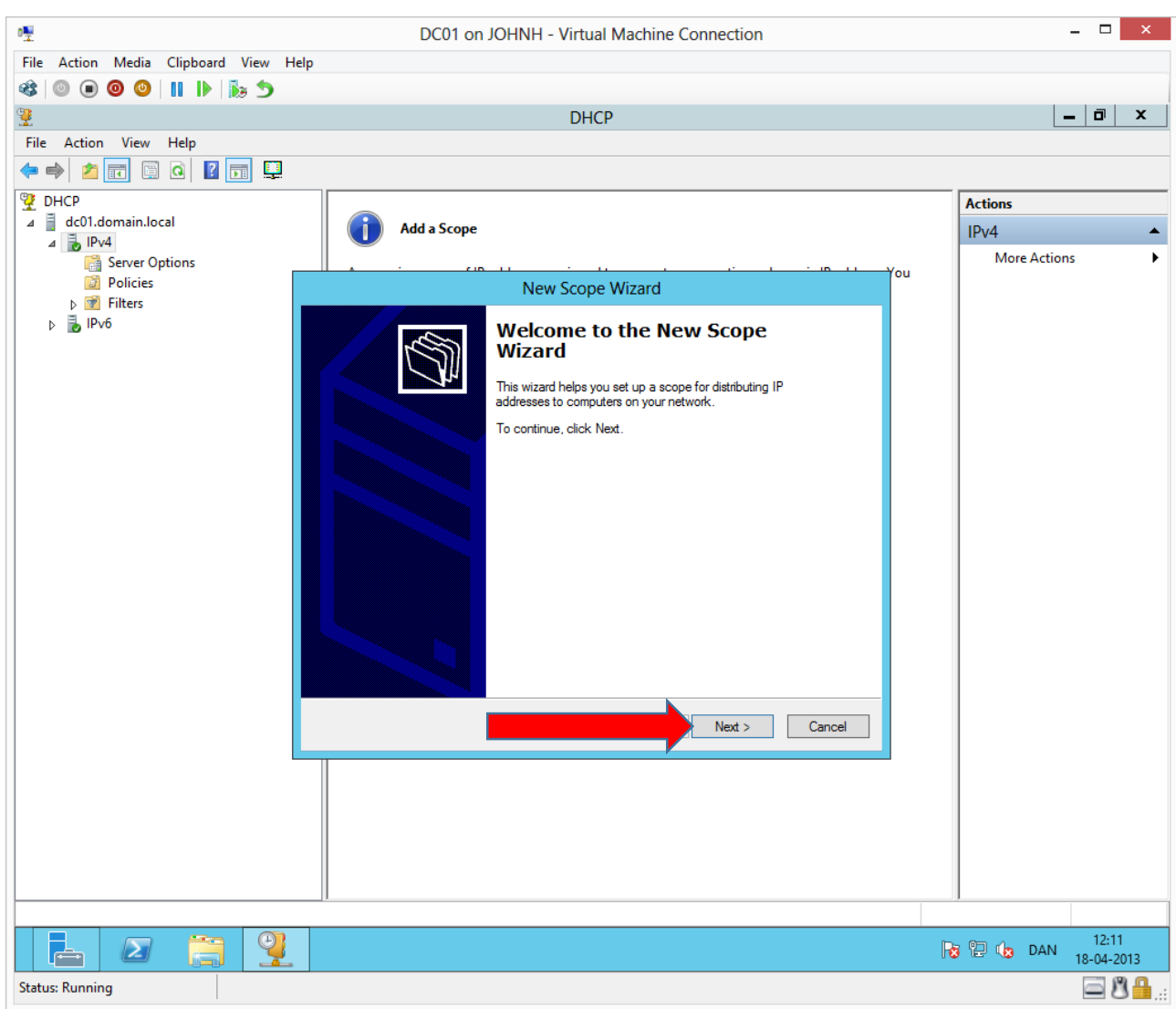

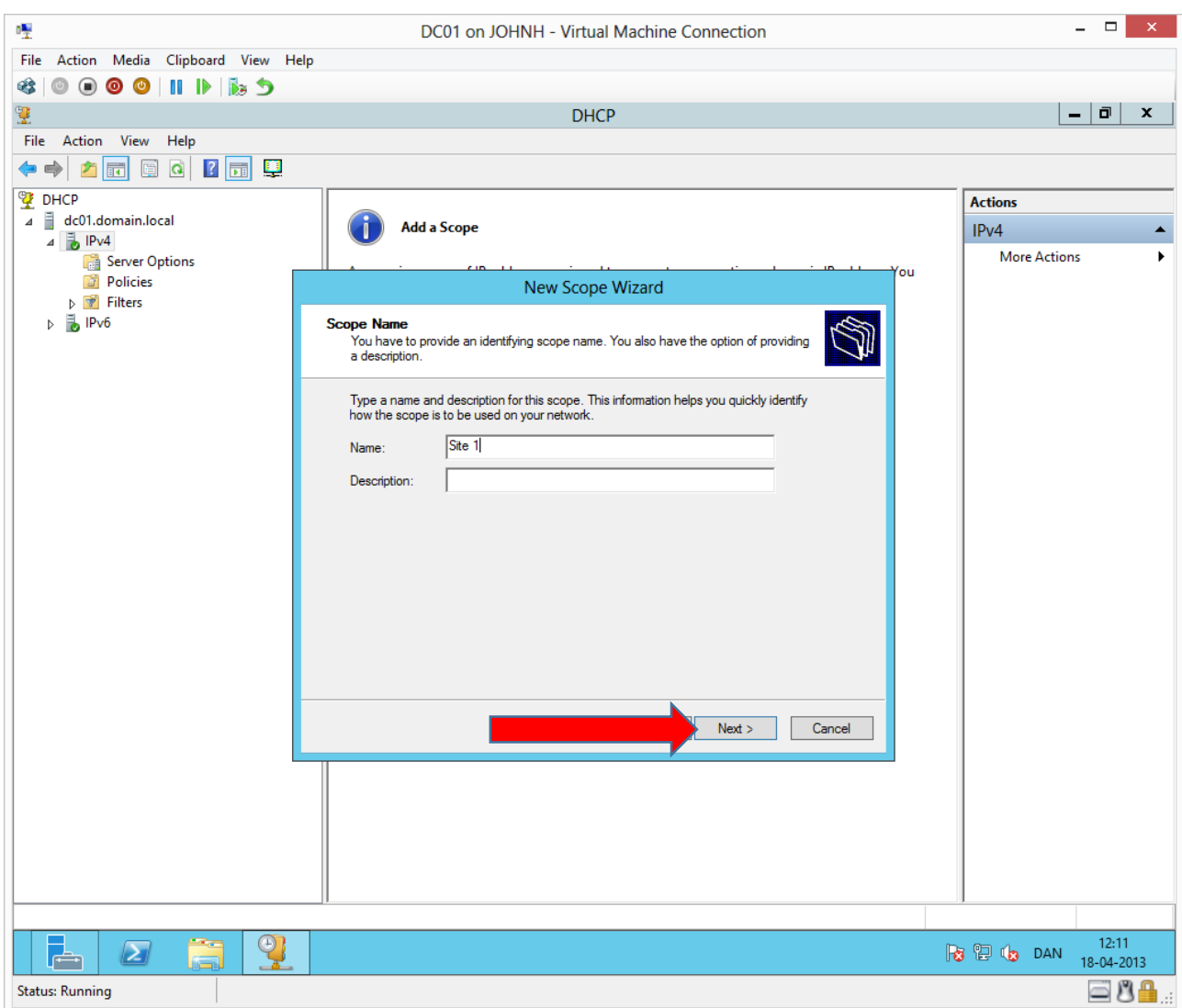

Complete as shown.

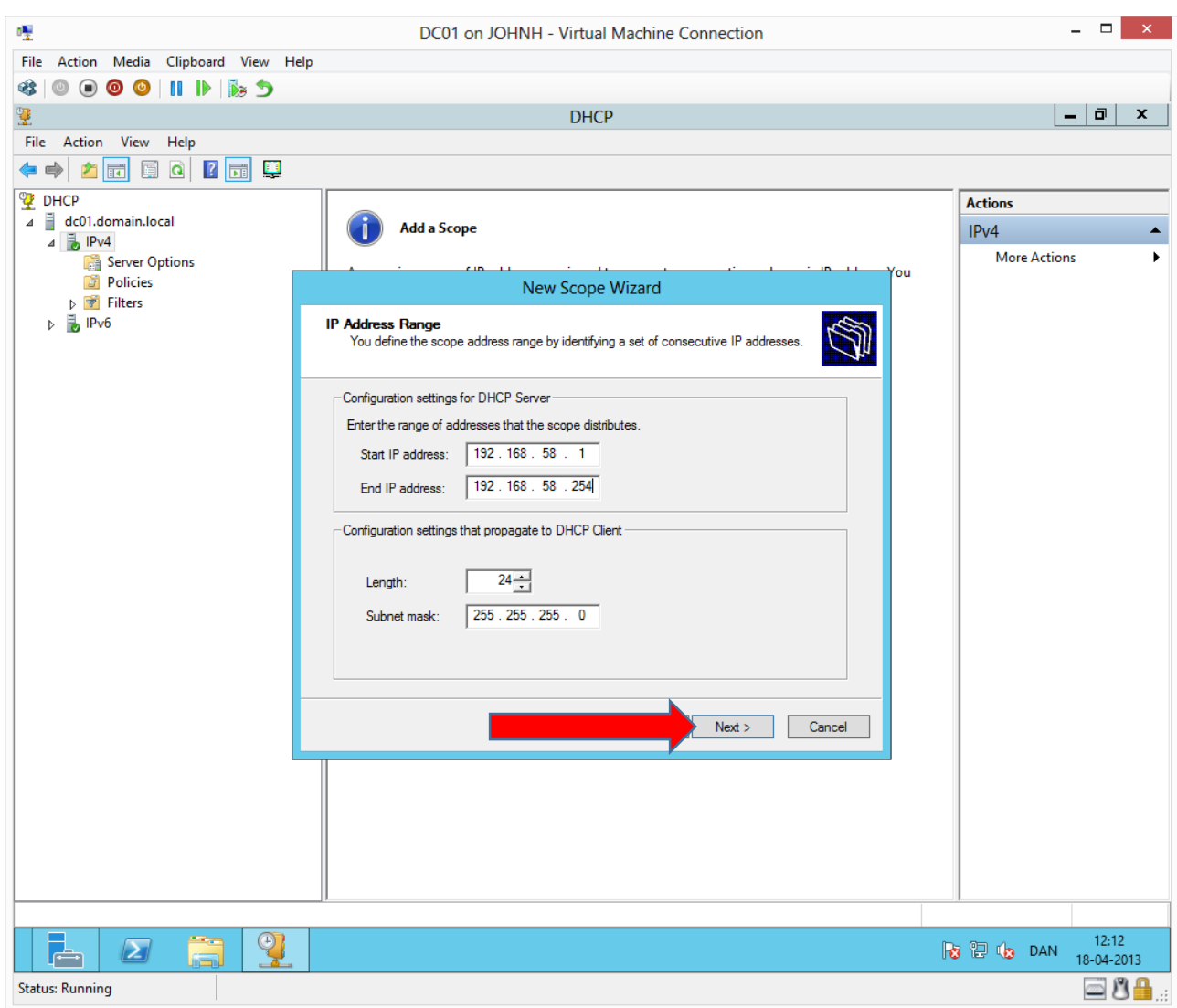

Complete as shown.

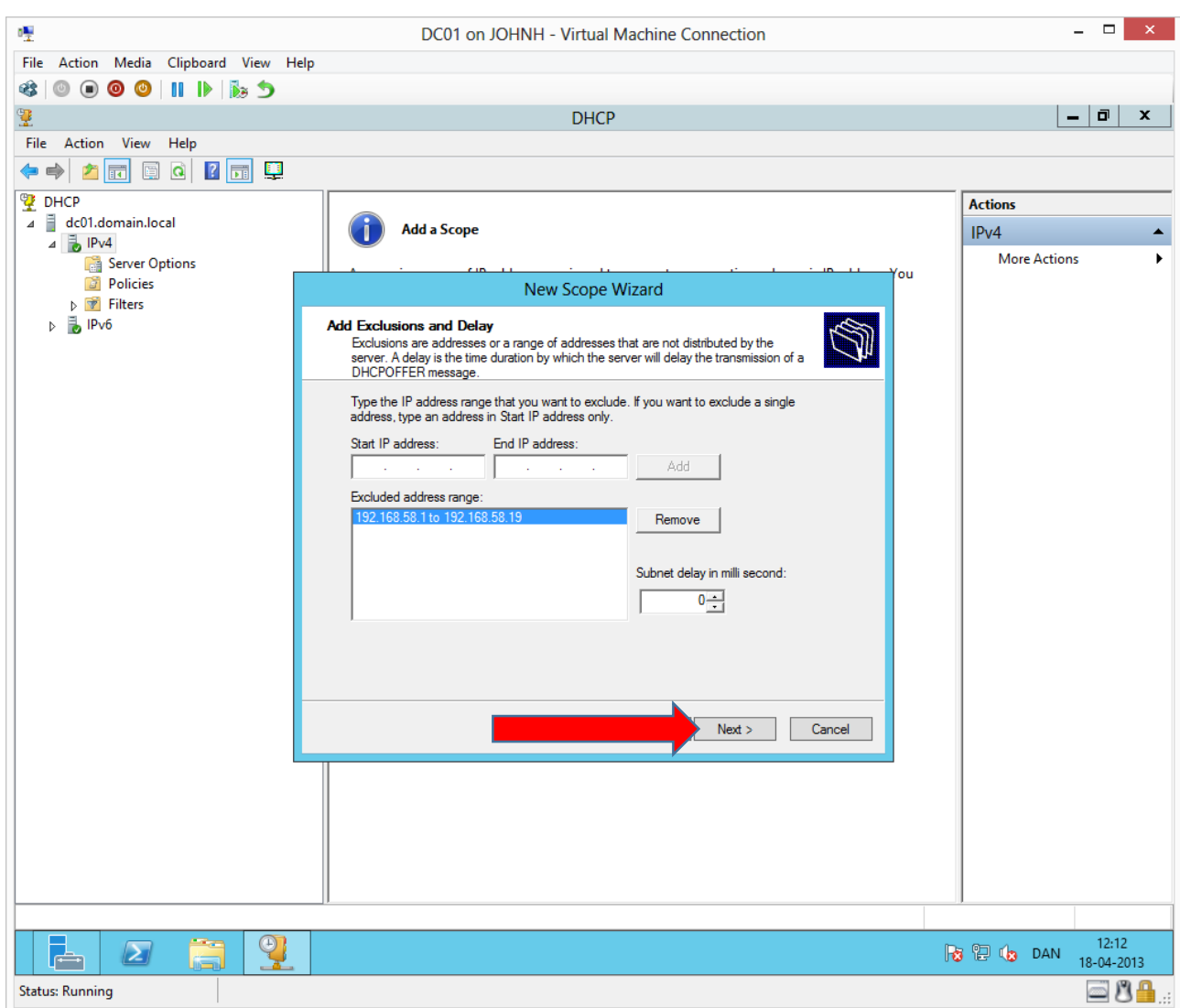

Complete as shown.

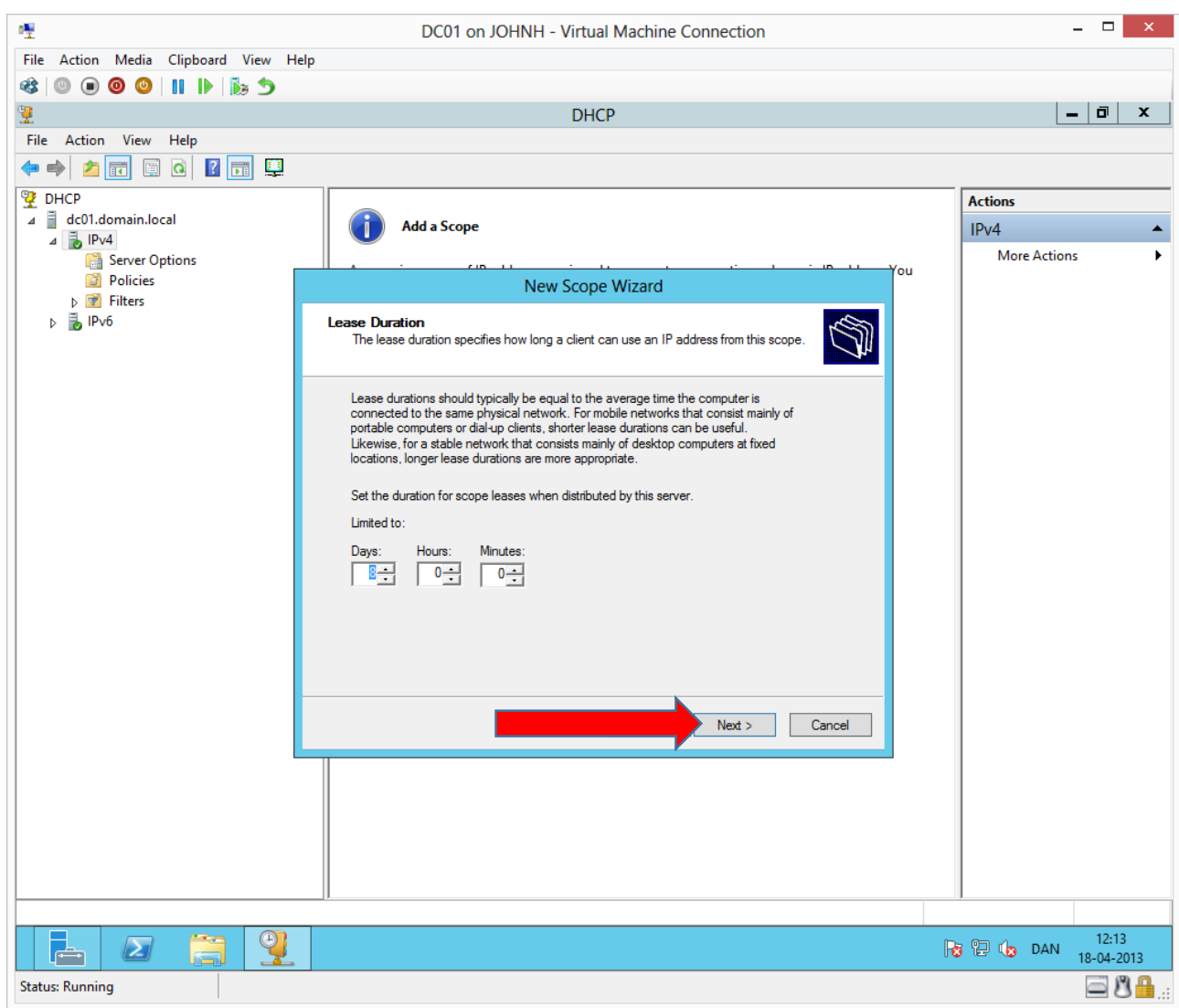

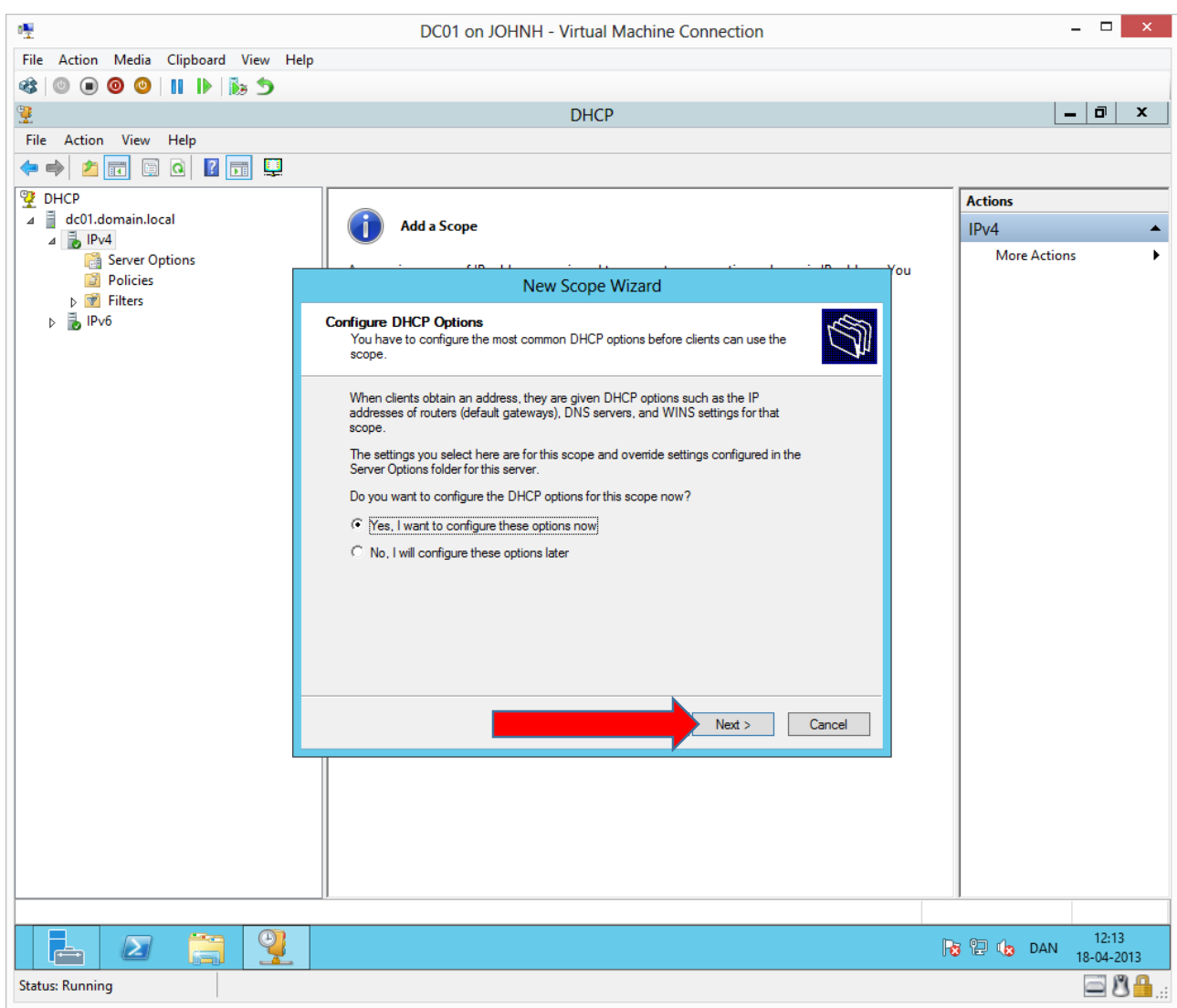

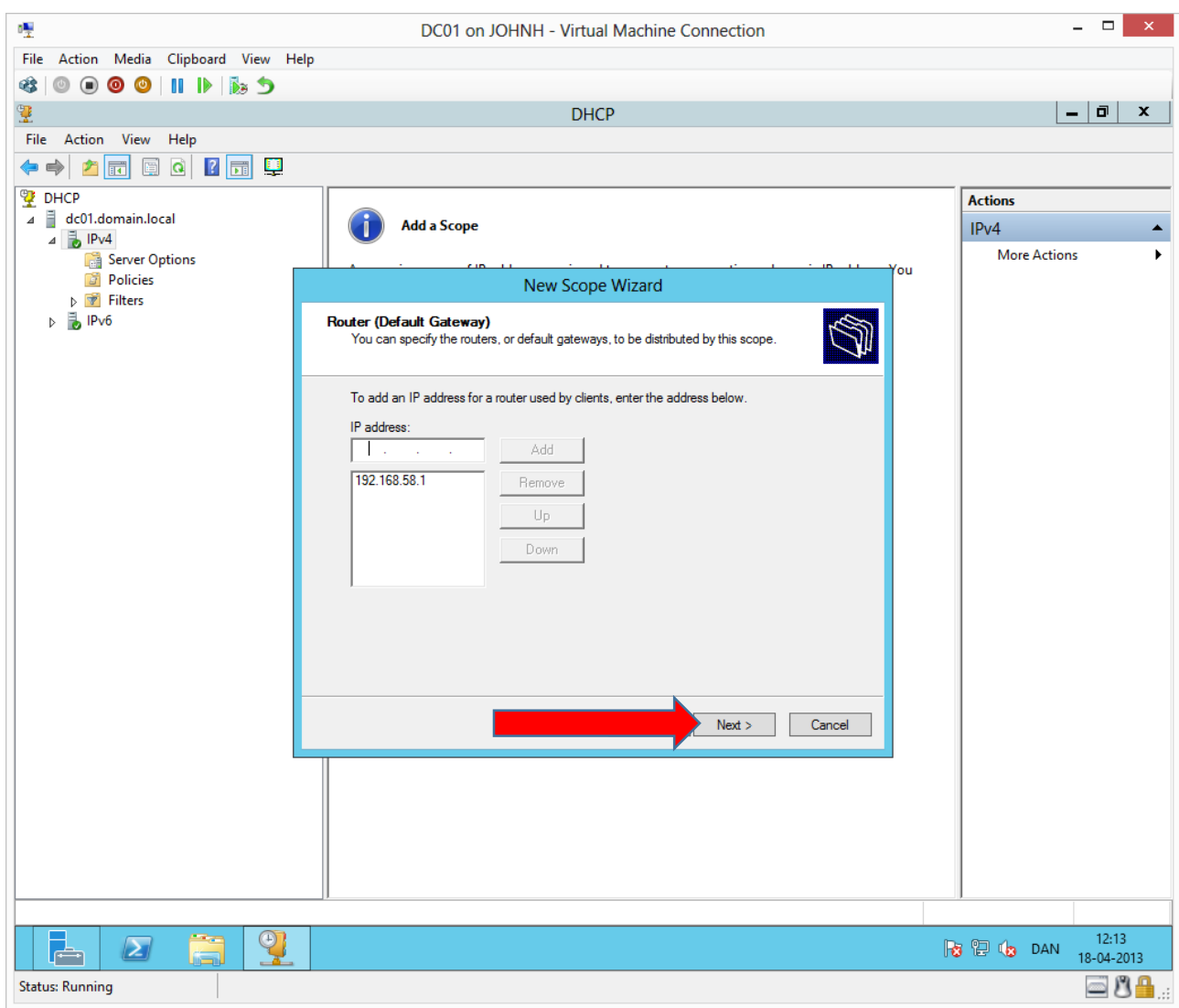

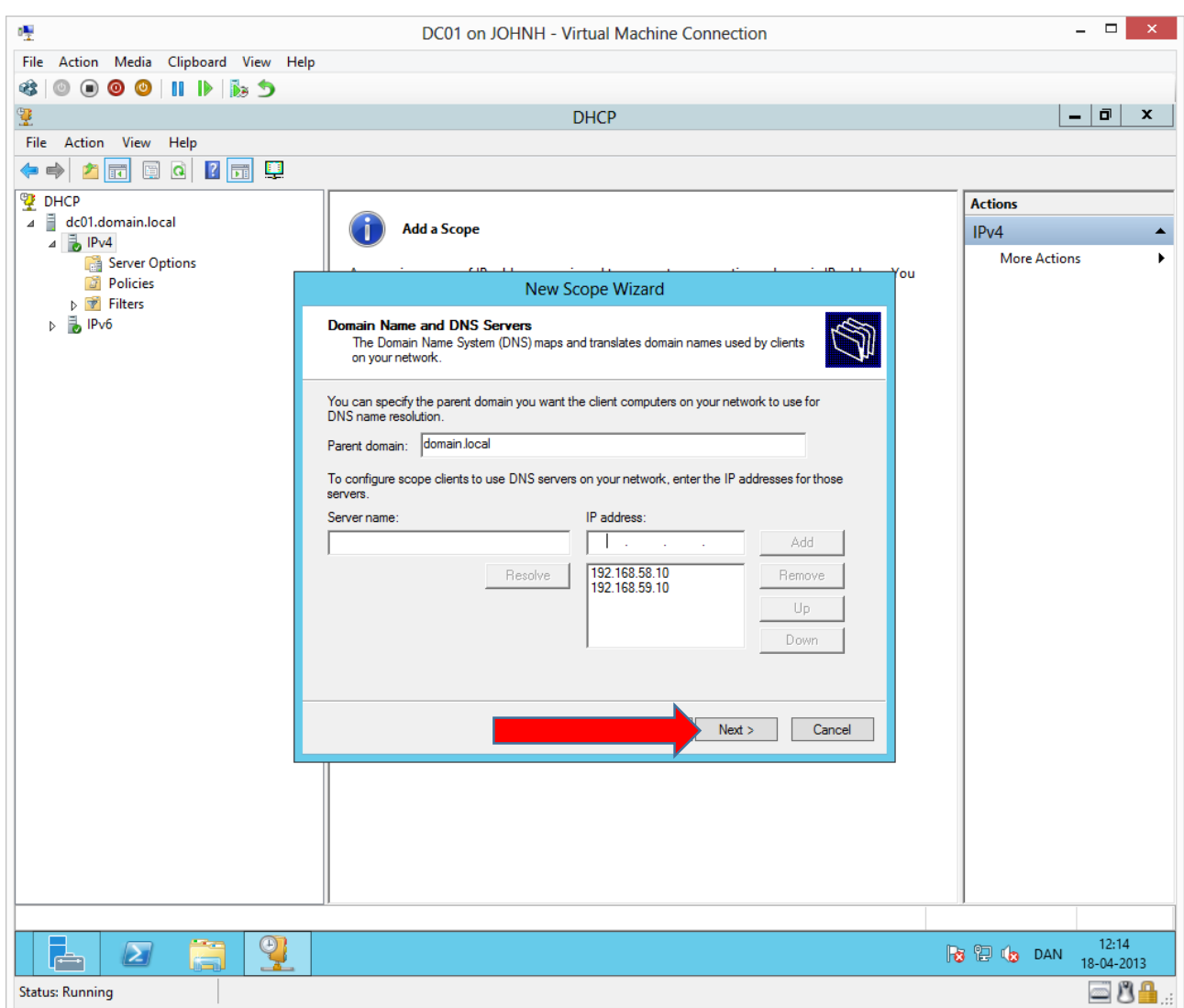

Complete as shown. Press "OK" at error message about the secondary DNS.

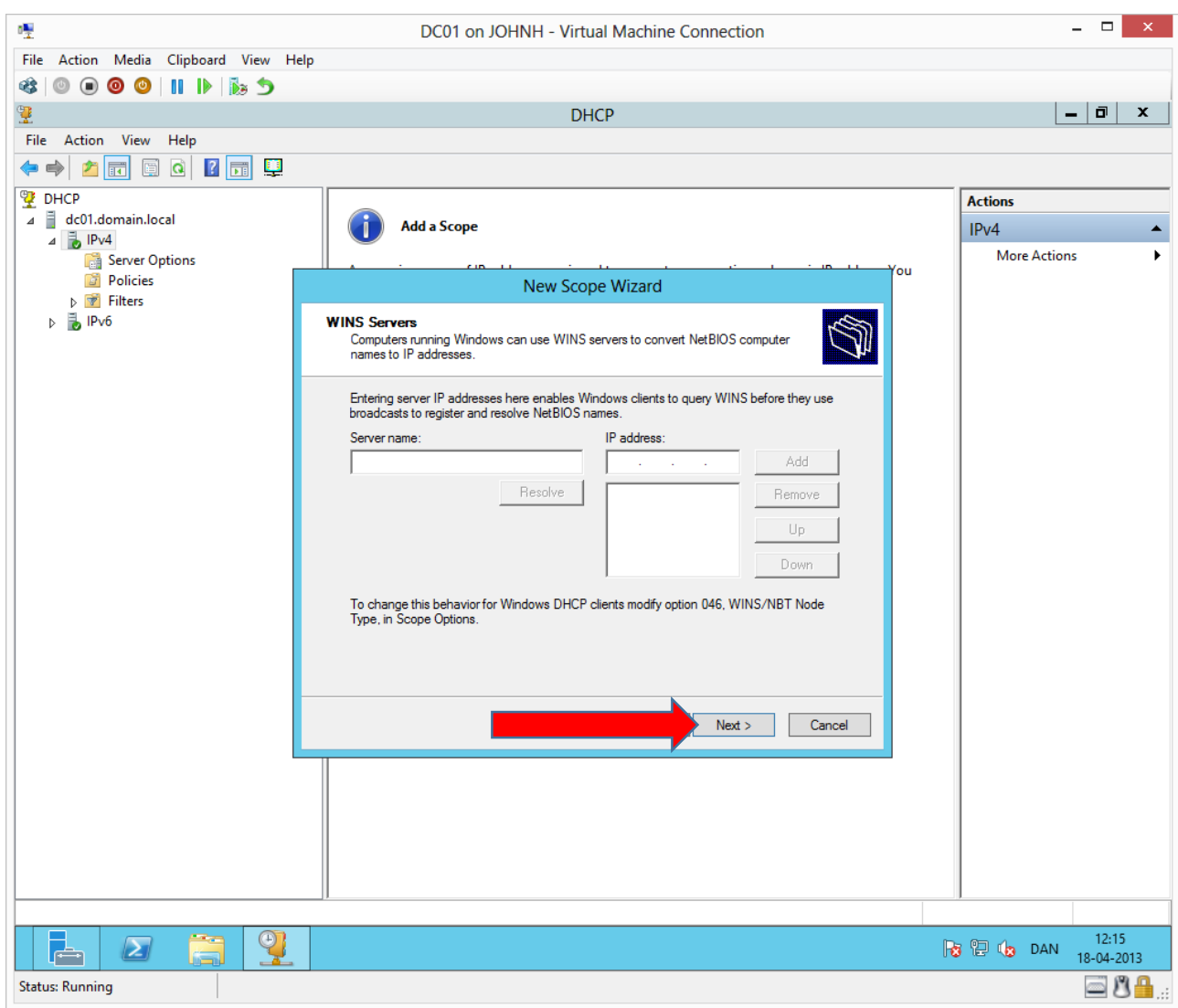

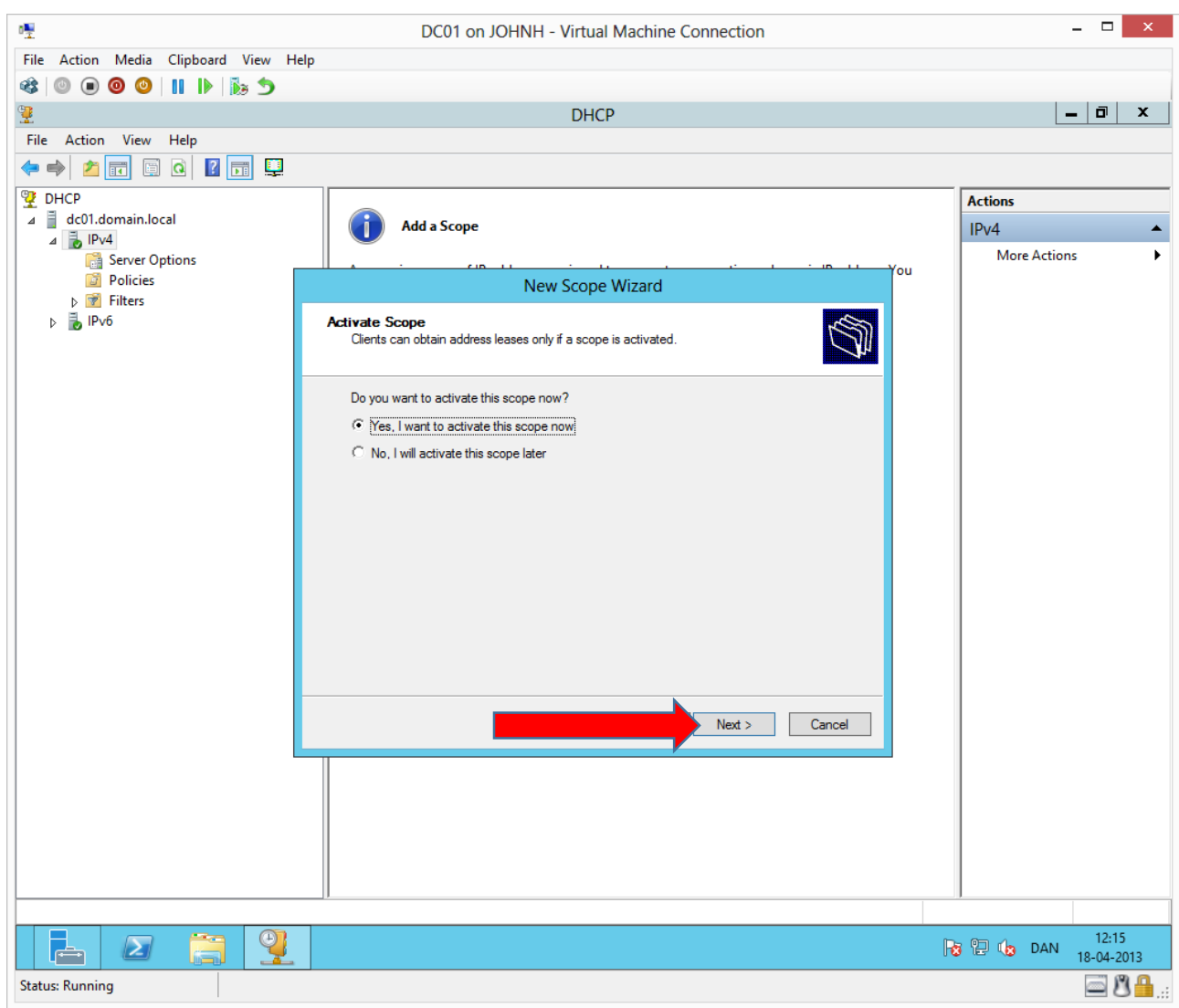

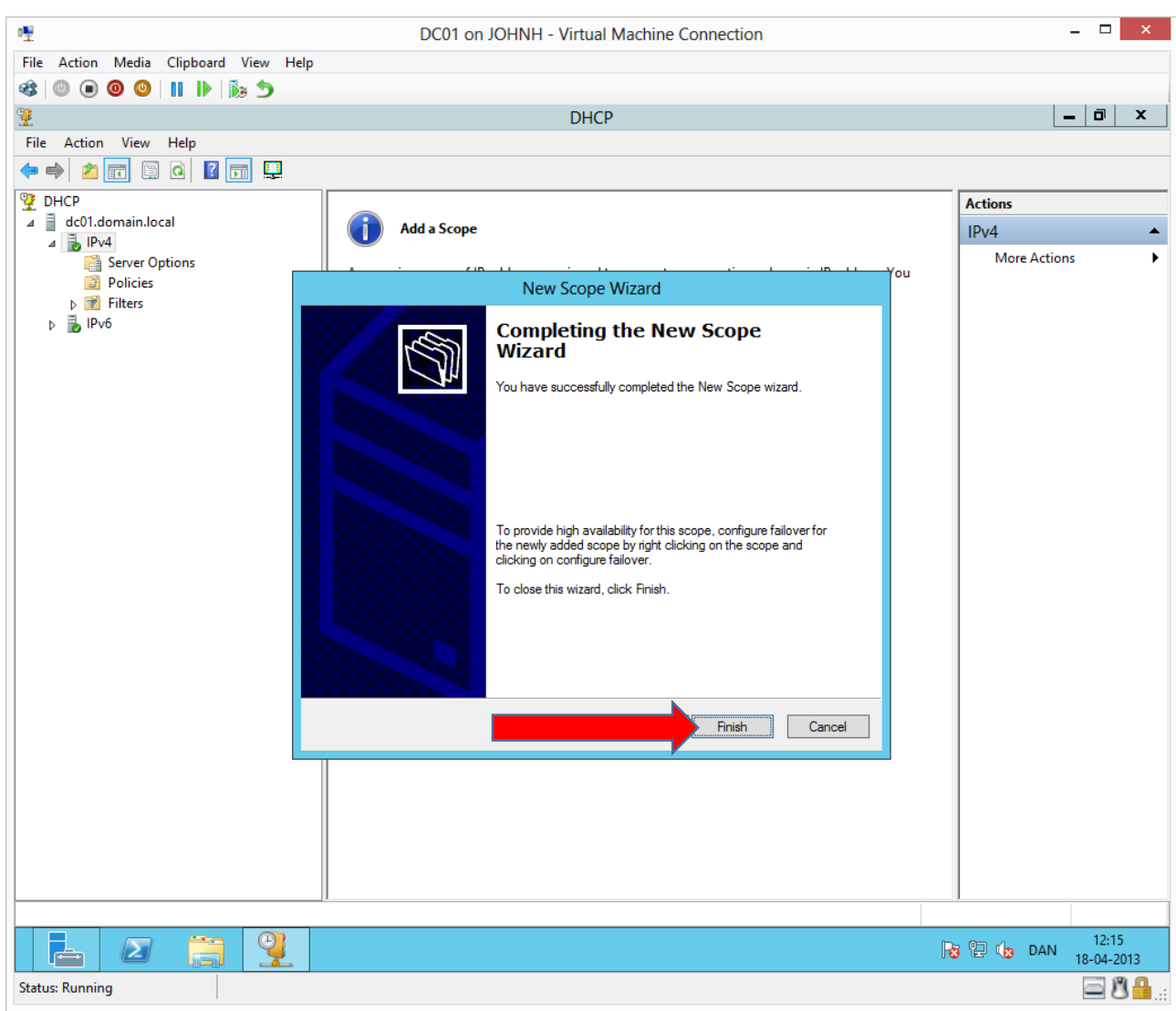

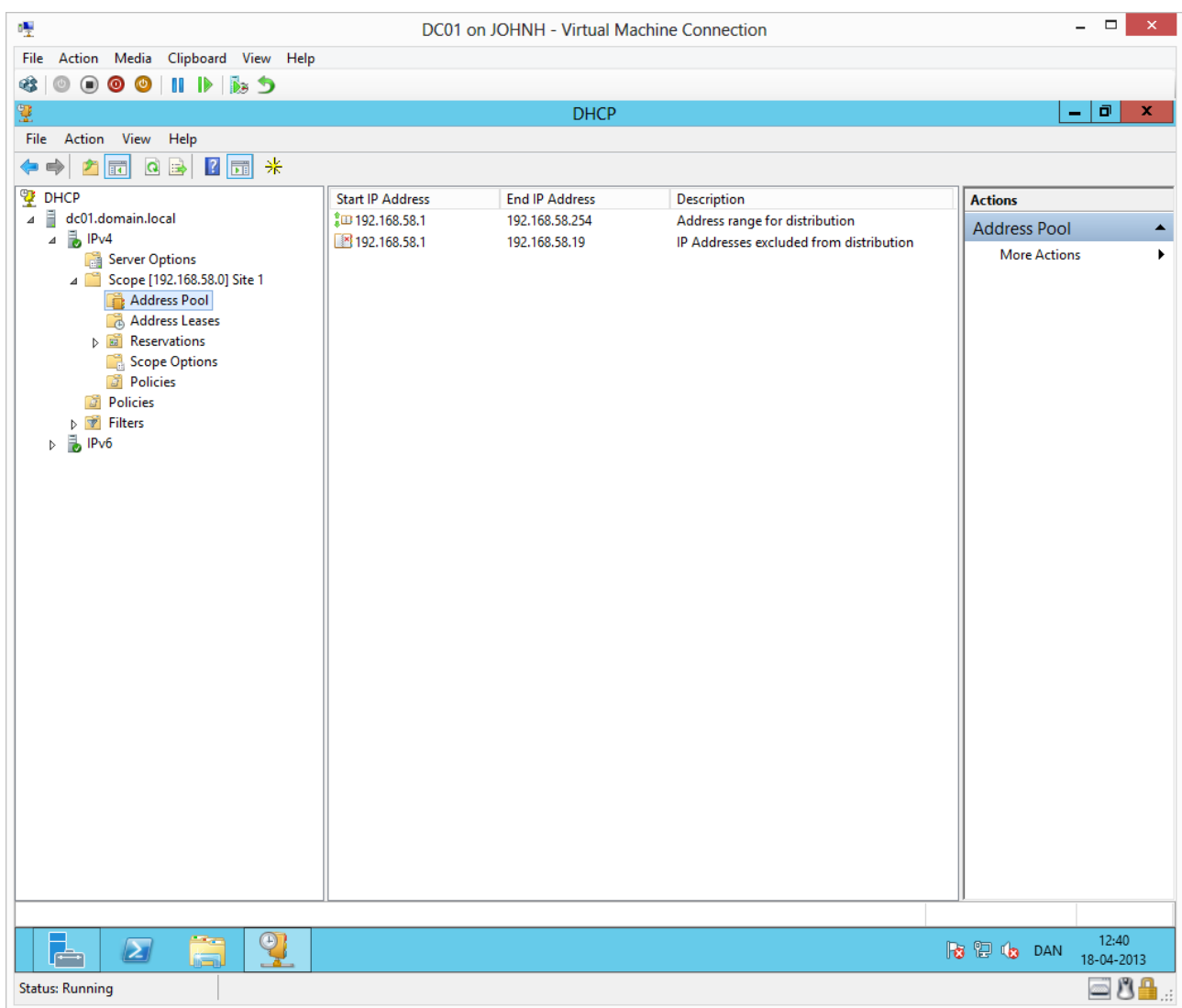

Verify the server configuration.

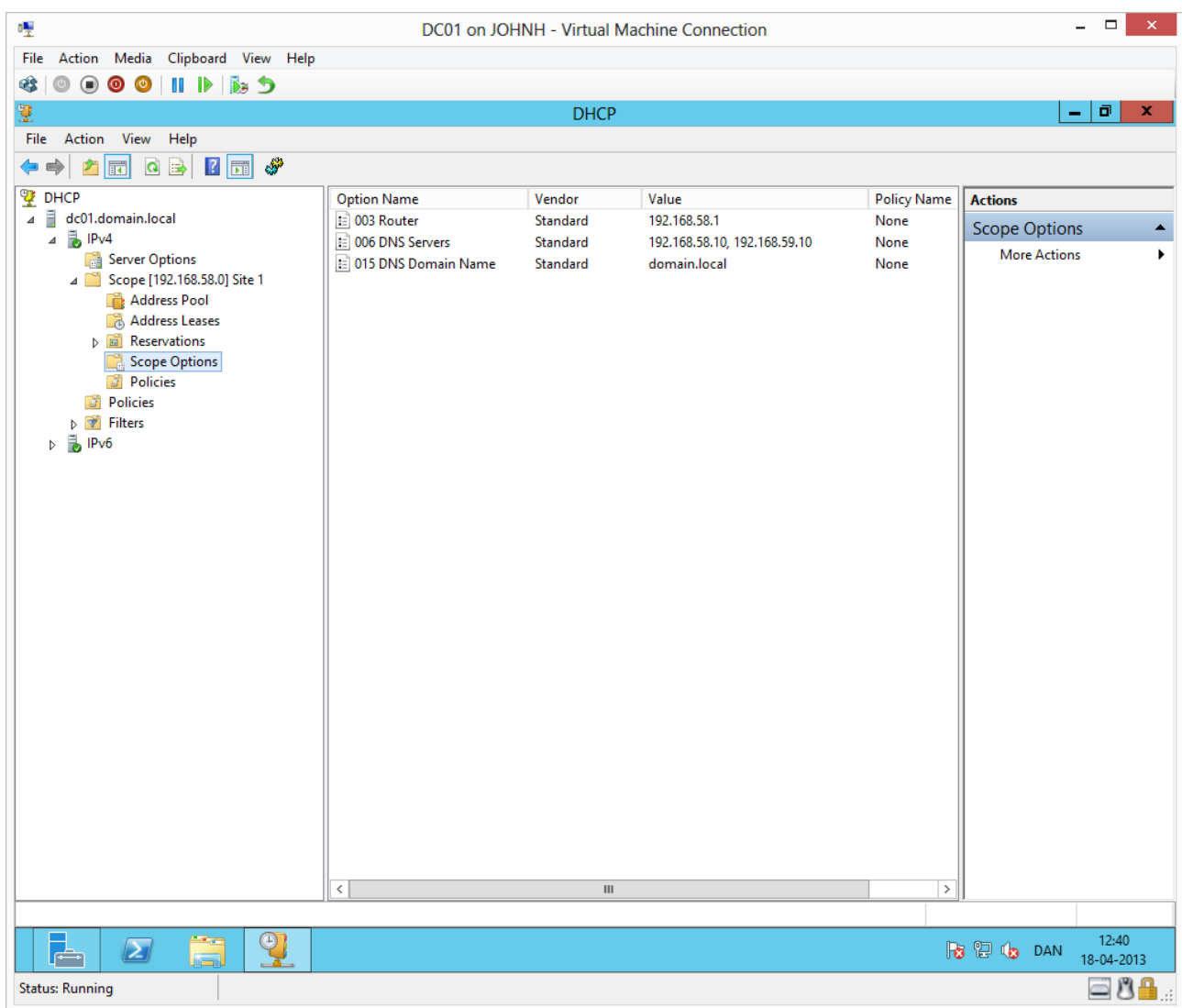

Verify the server configuration.